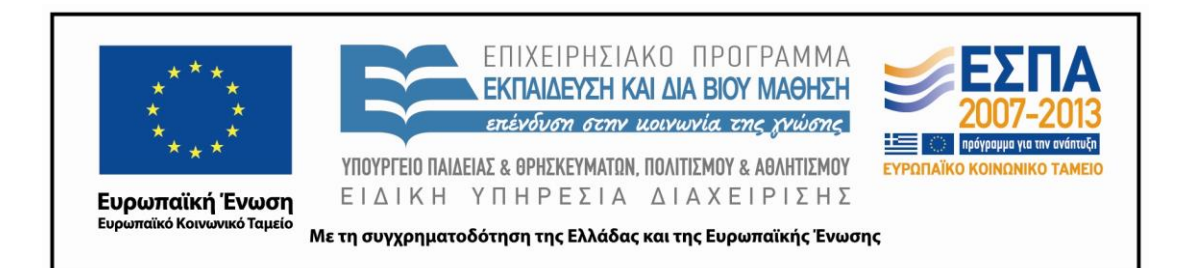

# Π.3.2.1 *Εκπαιδευτικά σενάρια και μαθησιακές δραστηριότητες, σύμφωνα με συγκεκριμένες προδιαγραφές, που αντιστοιχούν σε 30 διδακτικές ώρες ανά τάξη*

**Νεοελληνική Γλώσσα**

**Ε΄ Δημοτικού**

**Τίτλος:**

# **«Διαδρομές στην πόλη μου»**

# **ΜΟΙΡΑΣ ΠΑΝΑΓΙΩΤΗΣ**

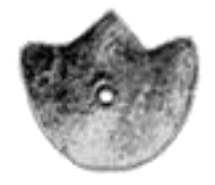

# **ΚΕΝΤΡΟ ΕΛΛΗΝΙΚΗΣ ΓΛΩΣΣΑΣ**

ΥΠΟΥΡΓΕΙΟ ΠΑΙΔΕΙΑΣ & ΘΡΗΣΚΕΥΜΑΤΩΝ, ΠΟΛΙΤΙΣΜΟΥ & ΑΘΛΗΤΙΣΜΟΥ

**Θεσσαλονίκη 2012**

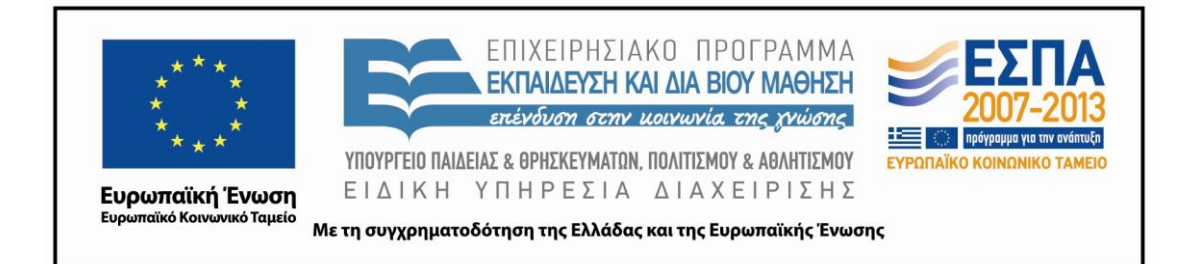

#### ΤΑΥΤΟΤΗΤΑ ΕΡΓΟΥ

ΠΡΑΞΗ: *«Δημιουργία πρωτότυπης μεθοδολογίας εκπαιδευτικών σεναρίων βασισμένων σε ΤΠΕ και δημιουργία εκπαιδευτικών σεναρίων για τα μαθήματα της Ελληνικής Γλώσσας στην Α/βάθμια και Β/βάθμια εκπαίδευση»* MIS 296579 (κωδ. 5.175), - ΟΡΙΖΟΝΤΙΑ ΠΡΑΞΗ, στους άξονες προτεραιότητας 1-2-3 του Επιχειρησιακού Προγράμματος «Εκπαίδευση και Δια Βίου Μάθηση», η οποία συγχρηματοδοτείται από την Ευρωπαϊκή Ένωση (Ευρωπαϊκό Κοινωνικό Ταμείο) και εθνικούς πόρους.

ΕΠΙΣΤΗΜΟΝΙΚΟΣ ΥΠΕΥΘΥΝΟΣ: Ι .Ν. ΚΑΖΑΖΗΣ

ΑΝΑΠΛΗΡΩΤΗΣ ΕΠΙΣΤΗΜΟΝΙΚΟΣ ΥΠΕΥΘΥΝΟΣ: ΒΑΣΙΛΗΣ ΒΑΣΙΛΕΙΑΔΗΣ

ΠΑΡΑΔΟΤΕΟ: Π.3.2.1. *Εκπαιδευτικά σενάρια και μαθησιακές δραστηριότητες, σύμφωνα με συγκεκριμένες προδιαγραφές, που αντιστοιχούν σε 30 διδακτικές ώρες ανά τάξη*.

ΥΠΕΥΘΥΝΟΣ ΠΑΡΑΔΟΤΕΟΥ: ΔΗΜΗΤΡΗΣ ΚΟΥΤΣΟΓΙΑΝΝΗΣ

Υπεύθυνοι υπο-ομάδας εργασίας γλώσσας στην πρωτοβάθμια εκπαίδευση:

Κώστας Ντίνας & Σωφρόνης Χατζησαββίδης

ΦΟΡΕΑΣ ΥΛΟΠΟΙΗΣΗΣ: ΚΕΝΤΡΟ ΕΛΛΗΝΙΚΗΣ ΓΛΩΣΣΑΣ

[http://www.greeklanguage.gr](http://www.greeklanguage.gr/)

Καραμαούνα 1 – Πλατεία Σκρα Τ.Κ. 55 132 Καλαμαριά, Θεσσαλονίκη Τηλ.: 2310 459101 , Φαξ: 2310 459107, e-mail: [centre@komvos.edu.gr](mailto:centre@komvos.edu.gr)

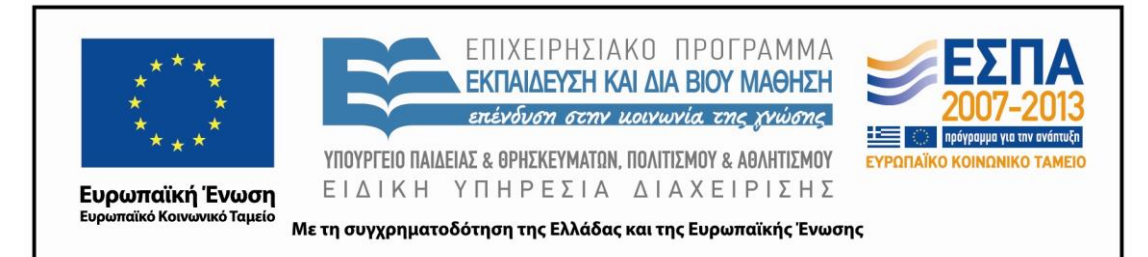

#### **Α. ΤΑΥΤΟΤΗΤΑ**

### *Τίτλος*

Διαδρομές στην πόλη μου

### *Δημιουργός σεναρίου*

Παναγιώτης Μοίρας

### *Διδακτικό αντικείμενο*

Νεοελληνική γλώσσα

# *(Προτεινόμενη) Τάξη*

Ε΄ Δημοτικού

### *Χρονολογία*

Σεπτέμβριος 2012

# *Διδακτική/θεματική ενότητα*

«Γλώσσα Ε΄ Δημοτικού», ενότητα 2 *Παν Μέτρο Άριστον* 

# *Διαθεματικό*

Ναι

# *Εμπλεκόμενα γνωστικά αντικείμενα*

- Ι. Φιλολογικής ζώνης
	- Τοπική Ιστορία
- ΙΙ. Άλλα γνωστικά αντικείμενα
	- Μαθηματικά

Εικαστικά

Γεωγραφία

Μελέτη περιβάλλοντος

Πληροφορική

# ΙΙΙ. Ημιτυπικές και άτυπες διαδικασίες εκπαίδευσης

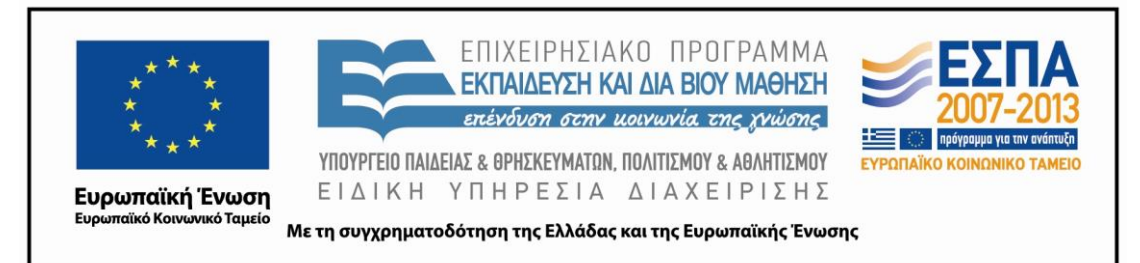

Εκπαιδευτικές εκδρομές

# *Χρονική διάρκεια*

9-10 διδακτικές ώρες.

# *Χώρος*

Ι. Εντός σχολείου: εργαστήριο πληροφορικής

ΙΙ. Εκτός σχολείου: γειτονιά

# *Προϋποθέσεις υλοποίησης για δάσκαλο και μαθητή*

Ύπαρξη ικανού αριθμού Η/Υ εφοδιασμένων με τα απαραίτητα λογισμικά και σύνδεση με το διαδίκτυο.

Εξοικείωση των μαθητών με την ομαδοσυνεργατική διδασκαλία

Εξοικείωση των μαθητών με την πλοήγηση στο διαδίκτυο

Εξοικείωση των μαθητών με βασικές λειτουργίες των Windows (άνοιγμα φακέλου,

αρχείου, αποθήκευση, εκτύπωση κλπ.)

# *Εφαρμογή στην τάξη*

Το συγκεκριμένο σενάριο είναι πρόταση διδασκαλίας.

# *Το σενάριο στηρίζεται*

---

#### *Το σενάριο αντλεί*

Το σενάριο είναι πρωτότυπο στη σύλληψη.

#### **Β. ΣΥΝΤΟΜΗ ΠΕΡΙΓΡΑΦΗ / ΠΕΡΙΛΗΨΗ**

Το διδακτικό σενάριο «Διαδρομές στην πόλη μου» περιλαμβάνει οργανωμένες συστηματικά δραστηριότητες που θα βοηθήσουν τους μαθητές του σχολείου να επιλύσουν την προβληματική κατάσταση που παρουσιάζεται.

Αντιπροσωπεία από Δήμο της Κύπρου που αποτελείται από εκπαιδευτικούς, τοπικούς φορείς και μαθητές ταξιδεύει στον Δήμο μας για να επισκεφτεί την πόλη και

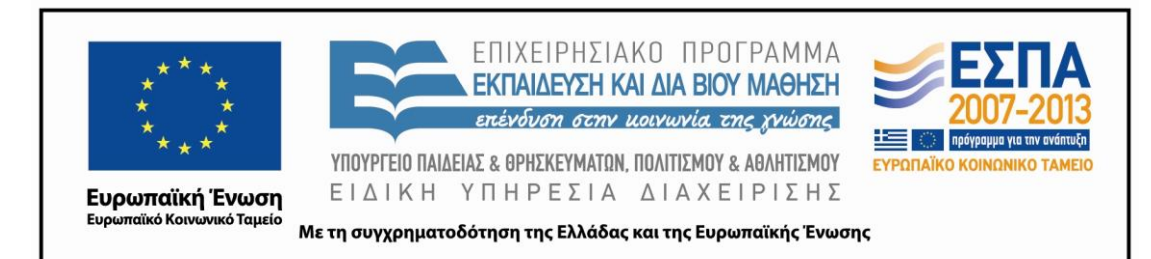

σχολεία του αδελφοποιημένου Δήμου. Οι μαθητές του σχολείου μας θα πρέπει να οργανώσουν τη μετάβαση και να καθοδηγήσουν την πορεία των επισκεπτών από τον τόπο διαμονής τους στο σχολείο δια μέσου αξιόλογων σημείων ενδιαφέροντος της περιοχής. Είναι ευνόητο ότι το διδακτικό σενάριο επιδέχεται αλλαγές στην προβληματική κατάσταση ανάλογα με τα δεδομένα που επικρατούν στο σχολείο που θα εφαρμοστεί. Έτσι η «κυπριακή αντιπροσωπεία» μπορεί να αντικατασταθεί από την επίσκεψη προσώπων που σχετίζονται με τις δράσεις του σχολείου εφαρμογής (βιβλιοθήκη, περιβαλλοντικά προγράμματα, e-twinning κ.λπ.).

Επίσης είναι ευνόητο ότι ο εκπαιδευτικός που θα εφαρμόσει το διδακτικό σενάριο θα επιλέξει τον τόπο διαμονής των επισκεπτών πάνω στον χάρτη ανάλογα με την απόσταση που θέλει να καλύψουν οι επισκέπτες μέχρι το σχολείο του, ανάλογα με τους χώρους ενδιαφέροντος που επιθυμεί να επισκεφτούν, αλλά και ανάλογα με το μέσο που θα προβλέψει στο σενάριο να χρησιμοποιήσουν οι επισκέπτες.

Οι μαθητές χωρισμένοι σε πέντε ομάδες των 3-4 ατόμων εργάζονται στην αίθουσα των Η/Υ, η οποία είναι διαμορφωμένη έτσι (τραπέζια εργασίας στο κέντρο και πάγκοι με Η/Υ περιμετρικά της αίθουσας), ώστε να εξυπηρετεί τόσο την εργασία στην ολομέλεια (εισηγήσεις, συζητήσεις, προβολές) όσο και την εργασία σε ομάδες (με τη χρήση ή όχι των Η/Υ).

Κατά τη διδασκαλία του σεναρίου εφαρμόζεται η καθοδηγούμενη ανακάλυψη. Ο ρόλος του εκπαιδευτικού είναι υποστηρικτικός και καθοδηγητικός. Ο εκπαιδευτικός χρησιμοποιεί τις ερωτήσεις, τη συζήτηση, προβληματισμούς, φύλλα δραστηριοτήτων και δραστηριότητες με τη χρήση των ΤΠΕ προκειμένου να καθοδηγήσει τους μαθητές να ανακαλύψουν τη γνώση. Με αυτόν τον τρόπο εξασφαλίζεται η ενεργητική συμμετοχή των μαθητών και η μάθηση που επιτυγχάνεται είναι ουσιαστική και όχι μηχανική.

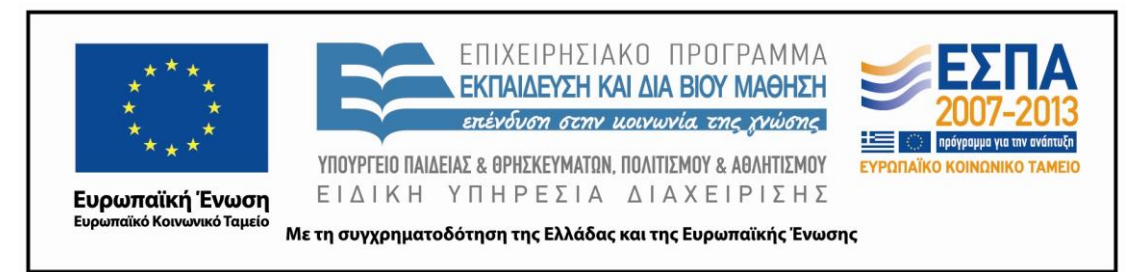

#### **Γ. ΕΙΣΑΓΩΓΗ**

#### *Σύλληψη και θεωρητικό πλαίσιο*

Τα παιδιά κινούνται το μεγαλύτερο χρονικό διάστημα της καθημερινότητάς τους μέσα στα όρια της γειτονιάς ή της περιοχής του σχολείου τους. Ο χώρος τους είναι οικείος και αναμένεται να δείξουν ιδιαίτερο ενδιαφέρον για αυτόν. Η γνώση του ευρύτερου χώρου του σχολείου θα βοηθήσει τους μαθητές να κατανοήσουν ευκολότερα τα περιβάλλοντα των ηλεκτρονικών χαρτών στα οποία θα εισαχθούν, να προσανατολιστούν και να συντάξουν με τη σειρά τους τις κατάλληλες οδηγίες προσανατολισμού.

Δε θα πρέπει να παραγνωρίζεται το γεγονός ότι το διδακτικό σενάριο προσφέρει τις δυνατότητες της βιωματικής προσέγγισης της γνώσης, της σύνδεσης με διάφορα γνωστικά αντικείμενα του Αναλυτικού Προγράμματος, του «ανοίγματος» του σχολείου προς την τοπική και την ευρύτερη κοινωνία και του περιβαλλοντικού και τεχνολογικού γραμματισμού.

Με το διδακτικό σενάριο επιχειρείται μέσα από δραστηριότητες με τη χρήση των ΤΠΕ οι μαθητές να αποκτήσουν γνώσεις για τη γλώσσα και δεξιότητες γραμματισμών, ιδίως των νέων γραμματισμών που πηγάζουν από τις ΤΠΕ.

#### **Δ. ΣΚΕΠΤΙΚΟ-ΣΤΟΧΟΙ ΚΑΙ ΣΥΝΔΥΑΣΜΟΣ ΤΟΥΣ**

#### *Γνώσεις για τον κόσμο, αξίες, πεποιθήσεις, πρότυπα, στάσεις ζωής*

Οι μαθητές επιχειρείται:

- Να γνωρίσουν την ευρύτερη περιοχή του σχολείου τους μέσα από την «ανάγνωση» ηλεκτρονικών χαρτών και τη δυνατότητα μετακίνησής τους στην πόλη τους.
- Να γνωρίσουν σημαντικά σημεία πολιτισμού και άλλα αξιοθέατα της περιοχής τους και να μπορούν να μετακινηθούν με αφετηρία το σχολείο τους από και προς αυτά.

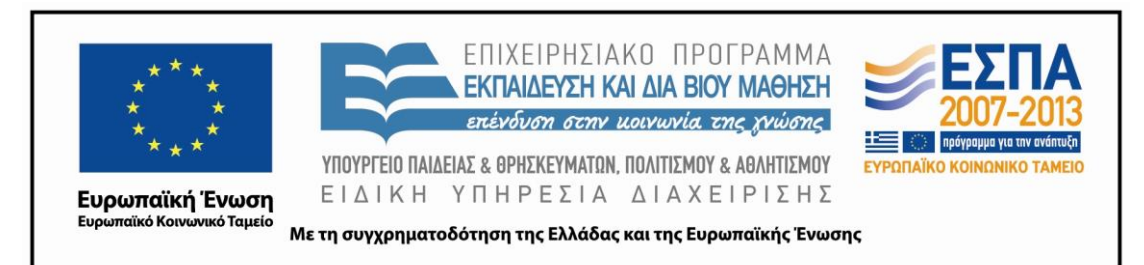

- Να κατανοήσουν τη δυνατότητα άντλησης πληροφορίας από πολλαπλές πηγές, όπως είναι τα διάφορα είδη χαρτών (ηλεκτρονικοί, πολιτικοί, γεωφυσικοί, ιστορικοί) και οι φωτογραφίες (ψηφιακές, δορυφορικές κ.ά.) και να καλλιεργήσουν την κριτική τους ικανότητα, ώστε να διαχειρίζονται αποτελεσματικά τις πληροφορίες.
- Να αναπτύξουν την ικανότητα συνεργασίας και αλληλεπίδρασης με τους συμμαθητές τους, αλλά και με φορείς της πόλης τους
- Να αναπτύξουν δεξιότητες αποτελεσματικής χρήσης αριθμών και μαθηματικών εννοιών στην καθημερινή ζωή.

### *Γνώσεις για τη γλώσσα*

Οι μαθητές επιχειρείται:

- Να κατανοήσουν τα βασικά χαρακτηριστικά του κειμενικού είδους των οδηγιών προσανατολισμού μέσα από ανακαλυπτικές δραστηριότητες στην προσπάθειά τους να επιλύσουν μια προβληματική κατάσταση.
- Να προχωρούν σε συγκρίσεις μεταξύ κειμένων, να αποκωδικοποιούν και να απομονώνουν τα χαρακτηριστικά του κειμενικού είδους των οδηγιών.
- Να παράγουν κείμενο που περιλαμβάνει σαφείς οδηγίες προσανατολισμού.
- Να καταστούν ικανοί να αρθρώνουν κατευθυντικό λόγο διατυπώνοντας με ακρίβεια οδηγίες προσανατολισμού.
- Να διαμορφώνουν το κείμενο μηνύματος ηλεκτρονικού ταχυδρομείου με στόχο να επικοινωνήσουν με τους αποδέκτες του με σαφήνεια και πληρότητα.
- Να επιλέγουν και να κρατούν σημειώσεις που θα φανούν σημαντικές και χρήσιμες στην πορεία των δραστηριοτήτων.
- Να επιλέγουν το κατάλληλο περιβάλλον και να συντάσσουν σε αυτό κείμενα ανάλογα με την περίσταση επικοινωνίας (σημειώσεις, ηλεκτρονικό μήνυμα, σύντομη πληροφόρηση, οδηγία).

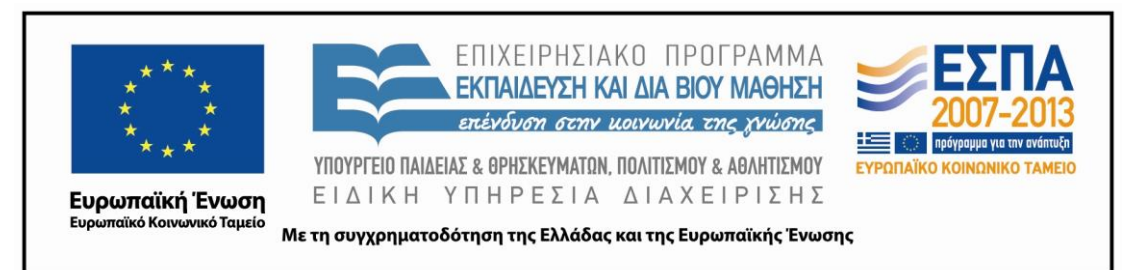

- Να δίνουν οδηγίες χρησιμοποιώντας διαφορετικά πρόσωπα και εγκλίσεις ρημάτων επισημαίνοντας τις νοηματικές ή υφολογικές διαφορές μεταξύ των κειμένων.
- Να ασκήσουν τον προφορικό και τον γραπτό τους λόγο.
- Να αποκτήσουν νέο λεξιλόγιο (ταχυδρομικός κώδικας, οικοδομικό τετράγωνο, υπόμνημα, δορυφόρος).

# *Γραμματισμοί*

Οι μαθητές επιχειρείται:

- Να εξοικειωθούν με τη χρήση του λογισμικού επεξεργασίας κειμένου (σύνταξη κειμένου, διαμόρφωση κειμένου, κείμενο σε πίνακα).
- Να εξοικειωθούν παίζοντας με τη χρήση του λογισμικού παρουσιάσεων (εισαγωγή εικόνας, drag & drop, πλαίσιο κειμένου) αναπαριστώντας τη γειτονιά τους.
- Να εξοικειωθούν με τη χρήση του λογισμικού ηλεκτρονικού ταχυδρομείου (σύνταξη μηνύματος, επισύναψη αρχείου) με στόχο να επικοινωνήσουν με τους αποδέκτες του με σαφήνεια και πληρότητα.
- Να εξοικειωθούν με τα εργαλεία και τις λειτουργίες στα ποικίλα περιβάλλοντα ηλεκτρονικών χαρτών, ώστε να μπορούν να τους διαβάζουν οι ίδιοι, να προσανατολίζονται, αλλά και να τους χρησιμοποιούν προκειμένου να καθοδηγούν αποτελεσματικά άλλους.
- Να εξοικειωθούν με βασικές λειτουργίες του λογισμικού εννοιολογικής χαρτογράφησης (γραφή, συνδέσεις, εισαγωγή εικόνας).
- Να εξοικειωθούν με τη χρήση του λογισμικού ηλεκτρονικού σημειωματάριου.
- Να τραβούν και να εισάγουν ψηφιακές φωτογραφίες στον Η/Υ, να ενσωματώνουν ψηφιακές φωτογραφίες σε λογισμικά.
- Να αναζητούν εικόνες στο διαδίκτυο.
- Να εξοικειωθούν με την αναζήτηση σε μηχανή αναζήτησης.

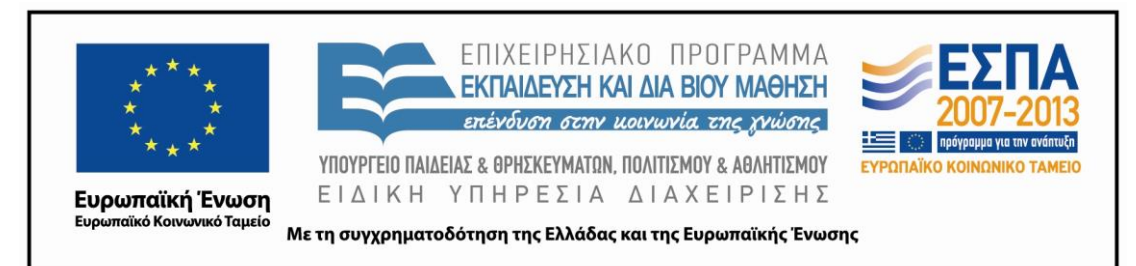

- Να εξοικειωθούν με αναζητήσεις στο εσωτερικό ενός ιστότοπου.
- Να εξοικειωθούν με την αναζήτηση στο εσωτερικό ενός φακέλου.
- Να εξοικειωθούν με την αναζήτηση στο εσωτερικό ενός αρχείου.
- Να μάθουν να αποθηκεύουν ένα αρχείο σε συγκεκριμένο φάκελο.

### *Διδακτικές πρακτικές*

Οι διδακτικές πρακτικές συνοψίζονται στο Ε.

### **Ε. ΛΕΠΤΟΜΕΡΗΣ ΠΑΡΟΥΣΙΑΣΗ ΤΗΣ ΠΡΟΤΑΣΗΣ**

#### *Αφετηρία*

Αφετηρία για τον σχεδιασμό του συγκεκριμένου διδακτικού σεναρίου στάθηκε ο τίτλος της ενότητας «Διαδρομές στην πόλη μου» που περιλαμβάνεται στο βιβλίο της Γλώσσας της Ε΄ Δημοτικού. Είναι μια θεματική που δεν περιλαμβάνει τη μετακίνηση και τον προσανατολισμό στο κλειστό και οικείο περιβάλλον της γειτονιάς. Επιδίωξη ήταν να μάθουν οι μαθητές να κινούνται στο περιβάλλον της περιοχής του σχολείου τους γνωρίζοντας ταυτόχρονα τους χώρους πολιτισμού της γειτονιάς τους μέσα από τους ψηφιακούς χάρτες που αποτελούν ένα νέο περιβάλλον γραμματισμού.

# *Σύνδεση με τα ισχύοντα στο σχολείο*

Το σενάριο υπηρετεί τους στόχους του Προγράμματος Σπουδών καθώς πραγματεύεται τον κατευθυντικό λόγο, ο οποίος παράγεται με σκοπό να οδηγήσει τον παραλήπτη σε ορισμένη ενέργεια ή συμπεριφορά και προσφέρει τη δυνατότητα για διαθεματικές προεκτάσεις που σχετίζονται με την τοπική ιστορία, τη γεωγραφία, τα μαθηματικά και τον πολιτισμό.

# *Αξιοποίηση των ΤΠΕ*

Το σενάριο περιλαμβάνει παιδαγωγικές δραστηριότητες αξιοποίησης εργαλείων ΤΠΕ μέσα από τις οποίες γίνεται η δόμηση της νέας γνώσης. Οι δραστηριότητες έχουν δημιουργηθεί σε μια σειρά από προγράμματα και λογισμικά και φέρουν μια

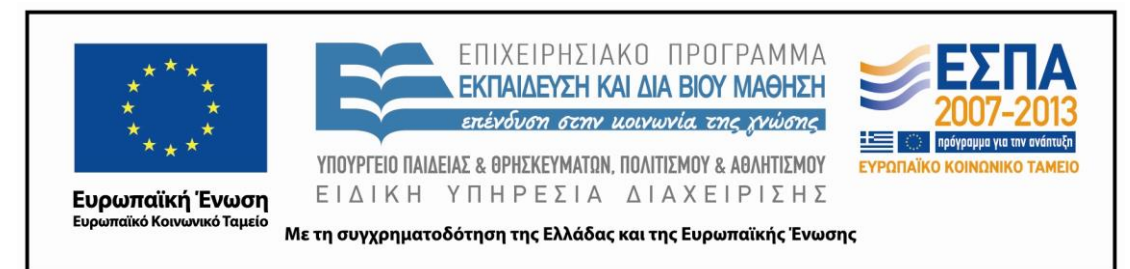

προστιθέμενη αξία σε ότι αφορά την προσέγγιση της γνώσης με παιδαγωγικό και αποτελεσματικό τρόπο. Πιο συγκεκριμένα στο σενάριο χρησιμοποιούνται:

- Το πρόγραμμα επεξεργασίας κειμένου (Word), το οποίο χρησιμοποιείται για να συνθέσουν οι μαθητές τις δικές τους προτάσεις, τα δικά τους κείμενα και να παράγουν λόγο. Ο επεξεργαστής κειμένου δίνει την ευκαιρία στους μαθητές να συνεργαστούν, να ανταλλάξουν κείμενα και απόψεις πάνω σε αυτά. Οργανώνουν τις ιδέες τους μέσα από μια διερευνητική κι ανακαλυπτική διαδικασία, τροποποιούν τα κείμενά τους και τα συγκρίνουν με προηγούμενα δικά τους ή συμμαθητών τους με στόχο τη βελτίωσή τους, λαμβάνοντας έτσι τη μορφή ενός δυναμικού εργαλείου διαμορφωτικής αξιολόγησης.
- Ο φυλλομετρητής (Internet Εxplorer), ο οποίος δίνει την ευκαιρία στους μαθητές να έρθουν σε επαφή με πλήθος πληροφοριών που σχετίζονται με το θέμα που διερευνούν. Είναι πολύ σημαντικό οι μαθητές να επεξεργάζονται τις πληροφορίες με τρόπο κριτικό και να τις διαχειρίζονται κατάλληλα για να φτάσουν στους επιδιωκόμενους στόχους. Για αυτό ο εκπαιδευτικός φροντίζει αφενός να οργανώσει μέσω της έρευνας και της συγγραφής των φύλλων εργασίας τους δικτυακούς τόπους που θα επισκεφτούν οι μαθητές του, αφετέρου σε κάθε ευκαιρία να ασκεί τους μαθητές στην αναζήτηση της χρήσιμης και έγκυρης πληροφορίας.
- Το λογισμικό εννοιολογικής χαρτογράφησης (Inspiration), το οποίο δίνει τη δυνατότητα στους μαθητές να συνεργαστούν και να κατασκευάσουν τον δικό τους εννοιολογικό χάρτη με τα δομικά χαρακτηριστικά των οδηγιών προσανατολισμού «αποκρυπτογραφώντας» έτσι το συγκεκριμένο κειμενικό είδος. Οι μαθητές μέσα από τους χάρτες οργανώνουν επίσης και οπτικοποιούν τις ιδέες τους με συνέπεια η μάθηση να γίνεται αποτελεσματικότερη.
- Το πρόγραμμα ηλεκτρονικού ταχυδρομείου (Outlook Express), το οποίο μπορεί να μεταμορφωθεί σε ένα δυναμικό εργαλείο που επιδρά στη γραπτή έκφραση των μαθητών. Το ηλεκτρονικό ταχυδρομείο δημιουργεί την

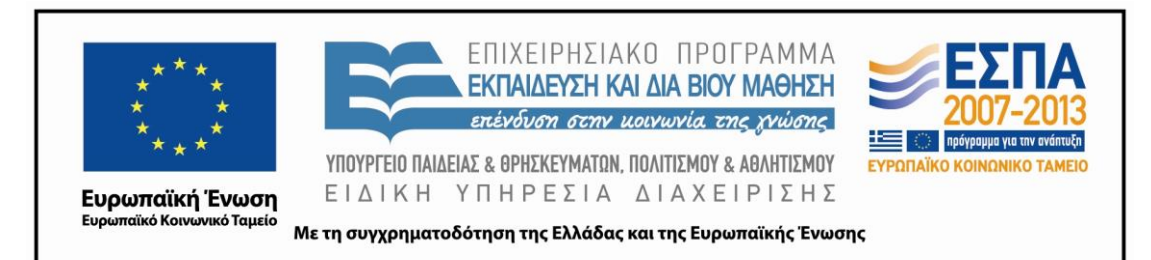

επικοινωνιακή περίσταση που θα επηρεάσει το παραγόμενο κείμενο, ως καινοτομία προσφέρει ισχυρό κίνητρο για συμμετοχή, ενώ και ο άμεσος τρόπος έκφρασης που υιοθετείται από το μέσο απελευθερώνει τους μαθητές.

- Οι ηλεκτρονικοί χάρτες αποτελούν περιβάλλοντα οπτικοποίησης και διερεύνησης που συμβάλλουν στην ενίσχυση της οπτικής αντίληψης των μαθητών, στην αντίληψη του χώρου και τον προσανατολισμό και στη διερεύνηση για επίλυση προβλημάτων.
- Το λογισμικό παρουσίασης (PowerPoint), στο οποίο οι μαθητές αναπαριστούν παίζοντας τη γνώση. Χρησιμοποιούν κείμενο και εικόνες για να αναπαραστήσουν την περιοχή τους και αποκτούν δεξιότητες οργάνωσης και σχεδιασμού. Παράλληλα το λογισμικό παρουσίασης λειτουργεί και ως εργαλείο αυτοαξιολόγησης των μαθητών.

#### *Κείμενα*

#### *Ιστοσελίδες*

[Μετατροπέας μονάδων,](http://physlab.phys.uoa.gr/misc/units-conversions.htm) από το εργαστήριο Φυσικής του Ε.Κ.Π.Α

<http://www.kwdikes.gr/>

<http://maps.google.com/>

[http://www.ploigos.gr](http://www.ploigos.gr/)

[http://www.google.gr](http://www.google.gr/)

[http://www.polisnikaia.gr](http://www.polisnikaia.gr/)

[http//portal.survey.ntua.gr/main/courses/cartography/gencarto/map\\_types.html](http/portal.survey.ntua.gr/main/courses/cartography/gencarto/map_types.html) [http://www.runningmap.com](http://www.runningmap.com/)

# *Διδακτική πορεία / στάδια / φάσεις*

*1η & 2η διδακτικές ώρες (Πρόκληση ενδιαφέροντος των μαθητών - Γνωριμία με τους ηλεκτρονικούς χάρτες και την περιοχή του σχολείου μου)*

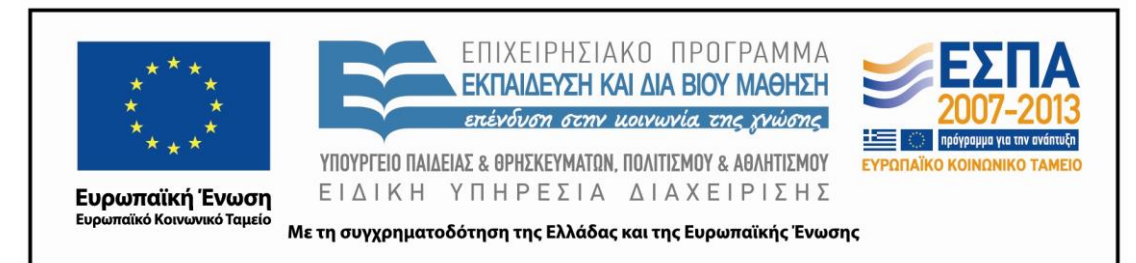

### *Α΄ Φάση-Ολομέλεια*

Η εισαγωγή στο προς διαπραγμάτευση θέμα και η προσέλκυση του ενδιαφέροντος των μαθητών γίνεται με τη χρήση της στρατηγικής ενός απρόοπτου γεγονότος. Στο σχολείο φτάνει ένα μήνυμα ηλεκτρονικού ταχυδρομείου από τις δημοτικές αρχές της πόλης που ζητούν τη συνδρομή των μαθητών στη διευκόλυνση των μετακινήσεων και στην ξενάγηση σε σημεία ενδιαφέροντος του τόπου μιας κυπριακής αντιπροσωπείας που επισκέπτεται την περιοχή του σχολείου μας.

Το ηλεκτρονικό μήνυμα βρίσκεται αποθηκευμένο στον φάκελο «*Διαδρομές στην πόλη μου*» με το όνομα «*Επίσκεψη αντιπροσωπείας στο Σχολείο σας*» (βλ. συνοδευτικό υλικό) και ο εκπαιδευτικός μπορεί να το παρουσιάσει στην ολομέλεια μέσω του βιντεοπροβολέα (προτείνεται) ή να το εμφανίσει στις οθόνες των υπολογιστών των μαθητικών ομάδων. Η εμπλοκή των μαθητών ζητείται άμεσα από το μήνυμα και οι μαθητές θα πρέπει να ακολουθήσουν καθοδηγούμενοι συγκεκριμένα βήματα, ώστε να επιλύσουν με τον καλύτερο δυνατό τρόπο την προβληματική κατάσταση στην οποία εισάγονται.

# *Β΄ Φάση-Εργασία σε ομάδες*

Μετά το διάβασμα του ηλεκτρονικού μηνύματος και τη σχετική συζήτηση που γίνεται στην ολομέλεια δίνεται στις ομάδες των μαθητών το [φύλλο δραστηριοτήτων](#page-22-0)  [Α΄](#page-22-0) σε κλασική ή σε ηλεκτρονική μορφή για να εργαστούν οι μαθητές στην πρώτη δραστηριότητα. Οι μαθητές μέσω της υπερσύνδεσης που υπάρχει στο ηλεκτρονικό μήνυμα ή μέσω της υπερσύνδεσης που υπάρχει στην αρχή του φύλλου δραστηριοτήτων ανοίγουν τον ηλεκτρονικό χάρτη στο Google Maps, στον οποίο παρουσιάζεται ο τόπος όπου φιλοξενείται η κυπριακή αντιπροσωπεία.

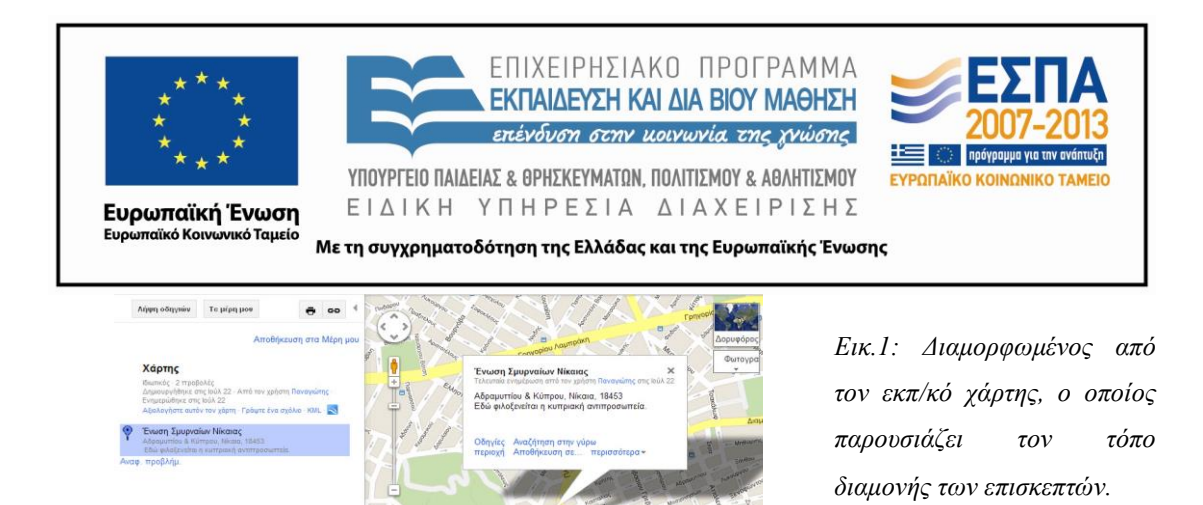

Ο εκπαιδευτικός έχει σχεδιάσει εκ των προτέρων τον χάρτη στο λογισμικό Google Maps. Στον χάρτη έχει επισημάνει με το χαρακτηριστικό συννεφάκι της επισήμανσης έναν τόπο κοντά στο σχολείο των μαθητών για τόπο φιλοξενίας της αντιπροσωπείας. Καλό είναι ο τόπος φιλοξενίας να βρίσκεται σε τέτοια απόσταση από το σχολείο των μαθητών, ώστε οι μαθητές να μπορούν κατά την εμφάνιση του χάρτη να βλέπουν μαζί τόσο τον τόπο φιλοξενίας, όσο και το σχολείο τους. Επίσης, καλό είναι στη διαδρομή μεταξύ του σημείου φιλοξενίας και του σχολείου να υπάρχουν κάποια σημεία ικανά να προσελκύσουν το ενδιαφέρον ενός επισκέπτη. Στη συγκεκριμένη περίπτωση καθώς το σχολείο το οποίο είχε υπόψη ο συντάκτης του σεναρίου βρίσκεται στον Δήμο της Νίκαιας έχει επιλεγεί ως τόπος φιλοξενίας το κτίριο της Ένωσης Σμυρναίων που πληροί τις παραπάνω προϋποθέσεις.

Ανοίγοντας οι μαθητές τον ηλεκτρονικό χάρτη κάνουν κλικ στο συννεφάκι επισήμανσης, γνωρίζουν τη χρήση του συγκεκριμένου εργαλείου, μαθαίνουν για το κτίριο που βρίσκεται στην περιοχή τους, αλλά και το ποιες είναι οι απαραίτητες πληροφορίες (όνομα κτιρίου, διεύθυνση, ταχυδρομικός κώδικας) που χρειάζεται να ξέρει κάποιος για έναν τόπο. Οι μαθητές σε αυτό το σημείο παρακινούνται από τον εκπαιδευτικό να εκφράσουν τις απόψεις τους σχετικά με το ποιες άλλες πληροφορίες θα μπορούσαν να προσθέσουν στο συννεφάκι για να διευκολύνουν κάποιον επισκέπτη.

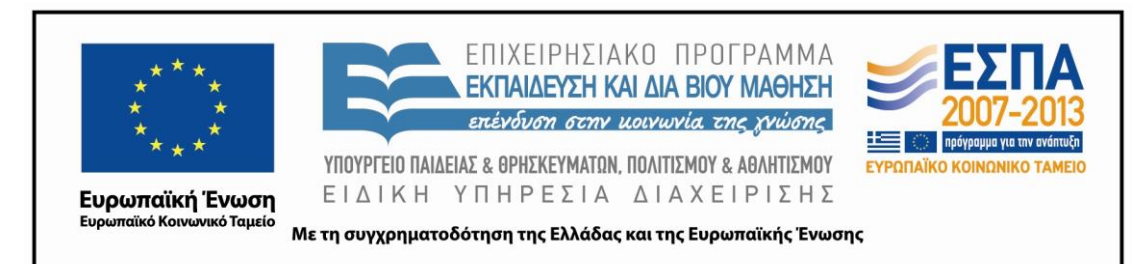

Στη συνέχεια, οι μαθητές καθοδηγούνται από τον εκπαιδευτικό και το φύλλο δραστηριοτήτων να ανακαλύψουν το εργαλείο επισήμανσης πάνω στη γραμμή εργαλείων, να το χρησιμοποιήσουν στον χάρτη, να γράψουν μέσα σε αυτό, να κινηθούν με διαφορετικούς τρόπους στον χάρτη, να βρουν το σχολείο τους δίνοντας ως στοιχείο (στο κατάλληλο πλαίσιο) την οδό στην οποία αυτό βρίσκεται, να κάνουν ζουμ για να κεντράρουν τον χάρτη ως προς το σχολείο τους, να κάνουν μετατροπές αριθμών για να ανακαλύψουν το ύψος από το οποίο βλέπουν τα κτίρια.

Επίσης ακολουθώντας τις οδηγίες του φύλλου δραστηριοτήτων μαθαίνουν για τον ταχυδρομικό κώδικα, ανακαλύπτουν τον ταχυδρομικό κώδικα του σχολείου τους στην [ιστοσελίδα των ΕΛ.ΤΑ.](http://www.kwdikes.gr/), μαθαίνουν τι είναι οικοδομικό τετράγωνο και βρίσκουν το οικοδομικό τετράγωνο του σχολείου τους.

Τέλος εφαρμόζουν τις προηγούμενες γνώσεις τους επισημαίνοντας με το συννεφάκι στον ηλεκτρονικό χάρτη την τοποθεσία του σχολείου τους και γράφοντας τις απαραίτητες πληροφορίες μέσα σε αυτό.

# *3η Διδακτική Ώρα (Γνωριμία με τους ηλεκτρονικούς χάρτες - Υπόμνημα) Εργασία σε ομάδες*

Στις ομάδες των μαθητών δίνεται η δεύτερη δραστηριότητα του [Φύλλου](#page-22-0)  [Δραστηριοτήτων Α΄.](#page-22-0) Οι μαθητές πληκτρολογούν στο πρόγραμμα περιήγησης που χρησιμοποιούν την ηλεκτρονική διεύθυνση [http://www.ploigos,gr.](http://www.ploigos,gr/) Στη συγκεκριμένη ιστοσελίδα έχουν τη δυνατότητα να εργαστούν σε έναν άλλον ηλεκτρονικό χάρτη που διαθέτει κοινά, αλλά και διαφορετικά χαρακτηριστικά από τον χάρτη στο Google Maps. Εδώ οι μαθητές χρησιμοποιούν το πλαίσιο αναζήτησης για να εισαγάγουν τη διεύθυνση του σχολείου τους και να μεταφερθούν στον χάρτη της περιοχής τους.

Το κύριο χαρακτηριστικό που μπορούμε να εκμεταλλευτούμε σε αυτόν τον ηλεκτρονικό χάρτη είναι η κυλιόμενη ταινία με τα εικονίδια που συμβολίζουν διάφορα σημεία ενδιαφέροντος. Η γενικότερη χρήση των εικονιδίων που διαθέτει ο ηλεκτρονικός χάρτης μπορεί να εισαγάγει τους μαθητές στην έννοια του

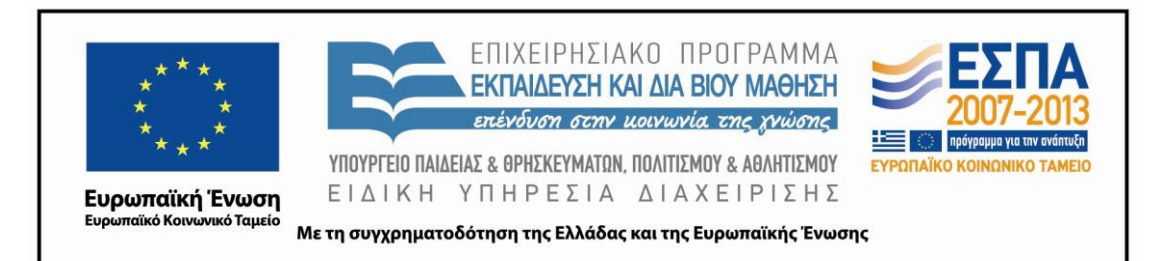

υπομνήματος και να τους βοηθήσει να κατανοήσουν τη λειτουργικότητά του στους χάρτες. Η ειδικότερη χρήση του εικονιδίου της κουκουβάγιας θα εμφανίσει στον χάρτη της περιοχής των μαθητών που ήδη υπάρχει στην οθόνη των υπολογιστών όλα τα σχολεία της περιοχής. Η γνώση αυτή μπορεί να πυροδοτήσει μια συζήτηση μεταξύ των ομάδων σχετικά με το ποια είναι τα γειτονικά σχολεία, πού βρίσκονται, αν μπορούν να τα επισκεφτούν και να συνεργαστούν σε διάφορους τομείς με τους μαθητές αυτών των σχολείων. Η επαφή των μαθητών με τα υπόλοιπα εικονίδια της κυλιόμενης μπάρας δε θα πρέπει να μείνει ανεκμετάλλευτη από τον εκπαιδευτικό, καθώς οι μαθητές μπορούν να ανακοινώσουν, αλλά και να βρουν στον ηλεκτρονικό χάρτη αρκετά σημεία ενδιαφέροντος που θα ήθελε να επισκεφτεί η κυπριακή αντιπροσωπεία. Καλό είναι οι ομάδες να καταγράφουν τις προτάσεις τους στο ηλεκτρονικό τους σημειωματάριο για να τις χρησιμοποιήσουν αργότερα.

Στην επόμενη δραστηριότητα οι μαθητές θα πρέπει να εργαστούν με αντίστροφο τρόπο και να ανακαλύψουν με βάση το υπόμνημα ενός χάρτη τι είδους χάρτης είναι αυτός. Ο συγκεκριμένος χάρτης παρουσιάζει τα μέσα συγκοινωνίας σταθερής τροχιάς κι ο εκπαιδευτικός θα πρέπει να αναμένει από τους μαθητές του να ανακαλύψουν το κοινό χαρακτηριστικό αυτών των μέσων πριν τους ανακοινώσει το είδος του χάρτη. Η δραστηριότητα αποτελεί ευκαιρία να γνωρίσουν οι μαθητές μέσω διαφορετικών υπομνημάτων που θα έχει συγκεντρώσει ο εκπαιδευτικός (φωτογραφίες ή αποκόμματα) διαφορετικά είδη χαρτών (πολιτικούς, γεωφυσικούς, τουριστικούς, ιστορικούς κ.λπ.) και να τα ονοματοδοτήσουν.

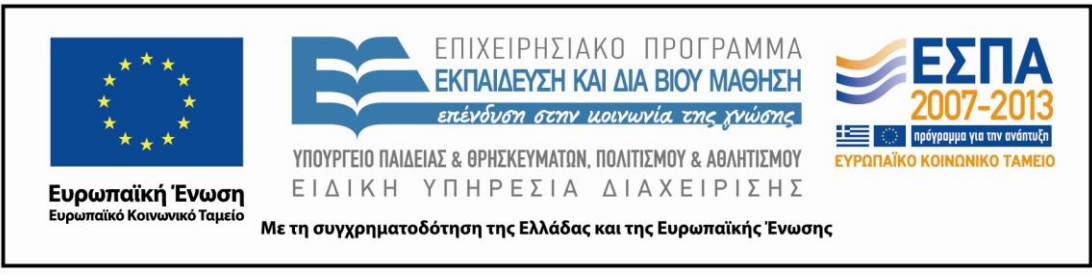

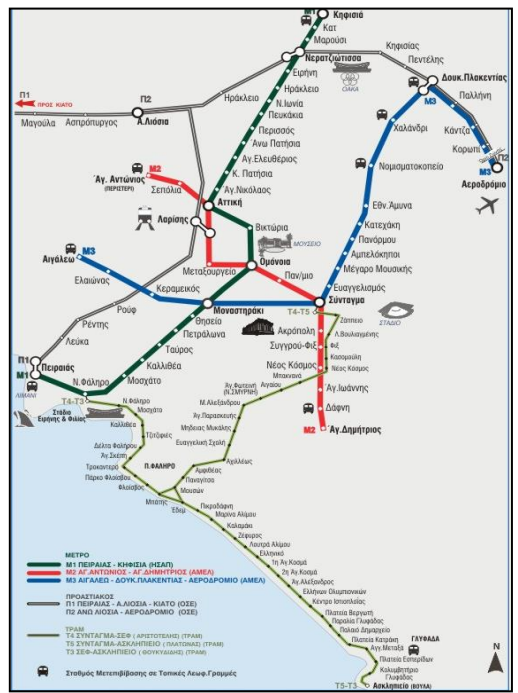

*Εικ.2:Οι μαθητές εισάγονται στην έννοια του υπομνήματος με τη βοήθεια των συμβόλων και των εικονιδίων του ηλεκτρονικού χάρτη.*

Η τελευταία ερώτηση της δραστηριότητας έχει ως στόχο να στρέψει εκ νέου την προσοχή των μαθητών στα σημεία ενδιαφέροντος μιας περιοχής και να τους δείξει διαφορετικούς τρόπους παρουσίασης τους (συννεφάκια, εικονίδια, εικόνες, κείμενα κλπ.).

# *4η & 5η Διδακτικές Ώρες (Άλλοι ηλεκτρονικοί χάρτες – Γνωρίζουμε καλύτερα την περιοχή μας - Δορυφόρος)*

# *Εργασία σε ομάδες & Ολομέλεια*

Στις ομάδες των μαθητών δίνεται το [Φύλλο δραστηριοτήτων Β΄.](#page-25-0) Στην πρώτη δραστηριότητα οι μαθητές με την καθοδήγηση του εκπαιδευτικού και του φύλλου δραστηριοτήτων ανοίγουν μαζί τους χάρτες Google και την ιστοσελίδα του Δήμου που βρίσκεται το σχολείο τους για να εργαστούν παράλληλα στην ιστοσελίδα και στο λογισμικό, είτε σε διαφορετικά παράθυρα, είτε ελαχιστοποιώντας τη σελίδα που δε χρειάζονται κάθε φορά.

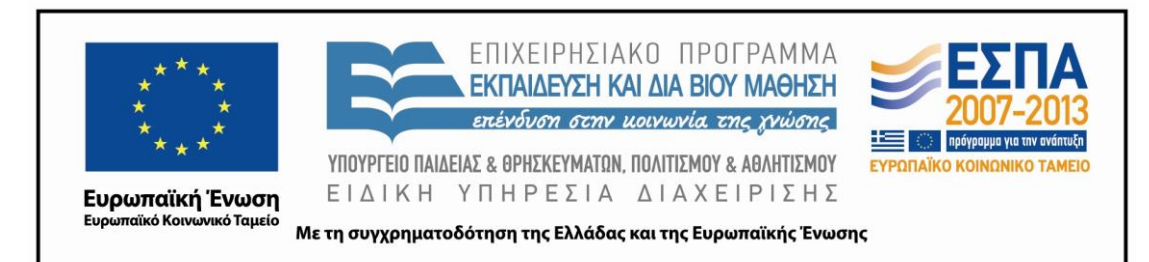

Στόχοι είναι αφενός οι μαθητές να γνωρίσουν την ιστοσελίδα του Δήμου τους εξερευνώντας την και αφετέρου να αντλήσουν από αυτήν έγκυρες πληροφορίες για σημαντικά σημεία (ιστορικά κτίρια, βιβλιοθήκες, χώρους πολιτισμού κλπ.) της περιοχής τους. Ενδεχομένως οι περισσότεροι από τους μαθητές να αγνοούν την ύπαρξη τέτοιων χώρων ή να γνωρίζουν ελάχιστα για αυτούς παρόλο που βρίσκονται κοντά στο σχολείο τους. Στην ευρύτερη περιοχή κάθε σχολείου υπάρχουν σημαντικά σημεία ενδιαφέροντος που θα πρέπει να γνωρίσουν οι μαθητές. Μάλιστα, μια πρώτη εικονική γνωριμία των μαθητών με τον τόπο μπορεί να αποτελέσει και έναυσμα, ώστε να προγραμματιστεί και πραγματοποιηθεί μια επιτόπια επίσκεψη των μαθητών.

Σε μια εφαρμογή του σεναρίου από σχολείο της Νίκαιας χρησιμοποιείται η ιστοσελίδα του Δήμου Νίκαιας ως πηγή πληροφόρησης για τα σημεία ενδιαφέροντος της περιοχής του σχολείου και την προσοχή των μαθητών έλκουν χώροι, όπως η Μάντρα της Κοκκινιάς, το Δημοτικό Κηποθέατρο και η Δημοτική Βιβλιοθήκη. Οι μαθητές πληροφορούνται για αυτούς τους χώρους (ιστορία, έργο, επισκεψιμότητα) και κατόπιν με τις λειτουργίες της αντιγραφής και της επικόλλησης μεταφέρουν την πλήρη διεύθυνσή τους στο κατάλληλο πεδίο στους χάρτες Google. Οι μαθητές συνειδητοποιούν πόσο κοντά στο σχολείο τους βρίσκονται οι χώροι αυτοί, τους σημειώνουν στο ηλεκτρονικό τους σημειωματάριο ως αξιόλογους για να τους επισκεφτεί η κυπριακή αντιπροσωπεία καθοδόν για το σχολείο τους, αλλά και κρατούν ενδιαφέρουσες πληροφορίες που αφορούν τα σημεία ενδιαφέροντος για να τις καταγράψουν αργότερα στο τελικό τους μήνυμα προς τους επισκέπτες τους.

Στη 2<sup>η</sup> δραστηριότητα του φύλλου δραστηριοτήτων Β΄ οι μαθητές συνεχίζουν να εργάζονται στους «Χάρτες» Google. Σε αυτήν την περίπτωση καθοδηγούνται να ανακαλύψουν το εργαλείο του «Δορυφόρου» που διαθέτει το λογισμικό και μια διαφορετική πηγή πληροφόρησης που είναι η δορυφορική φωτογραφία.

Συζητούν στην ολομέλεια για τους δορυφόρους, τη χρησιμότητά τους, τις δορυφορικές φωτογραφίες και τις διαφορές στην απεικόνιση μεταξύ δορυφορικής

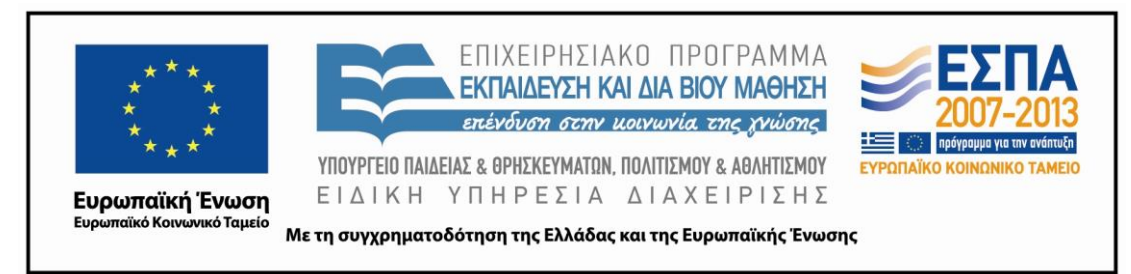

φωτογραφίας και χάρτη. Τέλος, καλούνται να αναγνωρίσουν ανθρώπινα κατασκευάσματα που παρουσιάζονται σε δορυφορικές φωτογραφίες.

Κάνοντας χρήση του εργαλείου «Δορυφόρος» οι μαθητές βλέπουν τα κτίρια από ψηλά, αναγνωρίζουν το σχολείο τους και άλλους χώρους ενδιαφέροντος που γνώρισαν σε προηγούμενες δραστηριότητες. Ο νέος τρόπος απεικόνισης των κτιρίων και των χώρων πιθανότατα να προσελκύσει το ενδιαφέρον των παιδιών να αναζητήσουν την ταυτότητα και άλλων εξ αυτών και να τα καταγράψουν. Τώρα είναι η κατάλληλη ώρα να συστηματοποιήσουν οι μαθητές την προηγούμενη γνώση τους και να συγκεντρώσουν τα σημεία ενδιαφέροντος της περιοχής τους σε έναν νοητικό χάρτη, στον οποίο τα σημεία θα συνδέονται ανάλογα με τα κοινά τους χαρακτηριστικά και το ιδιαίτερο ενδιαφέρον τους και στον οποίο θα περιλαμβάνονται οι διευθύνσεις, πληροφορίες και φωτογραφίες των σημείων.

Στο τέλος της δεύτερης δραστηριότητας ο εκπαιδευτικός και οι μαθητές έχουν τη δυνατότητα να συνεχίσουν και να επεκτείνουν την εργασία που είχαν ξεκινήσει την τρίτη διδακτική ώρα σε σχέση με τα είδη χαρτών.

# *6η & 7η Διδακτικές Ώρες (Διαδρομές στον χάρτη – Χαρακτηριστικά Οδηγιών Προσανατολισμού)*

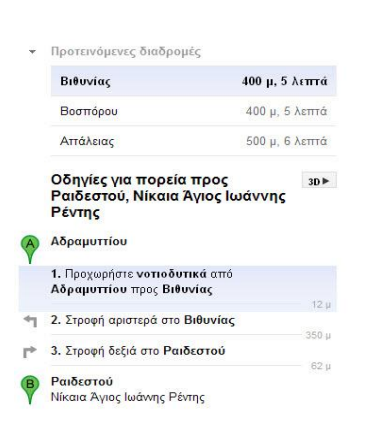

*Εργασία σε ομάδες & Ολομέλεια*

Η λήψη και η επεξεργασία ενός κειμένου οδηγιών είναι το αντικείμενο της πρώτης δραστηριότητας του φύλλου δραστηριοτήτων Γ΄.

*Εικ.3:Οδηγίες προσανατολισμού που λαμβάνουν οι μαθητές από το περιβάλλον του ηλεκτρονικού χάρτη.*

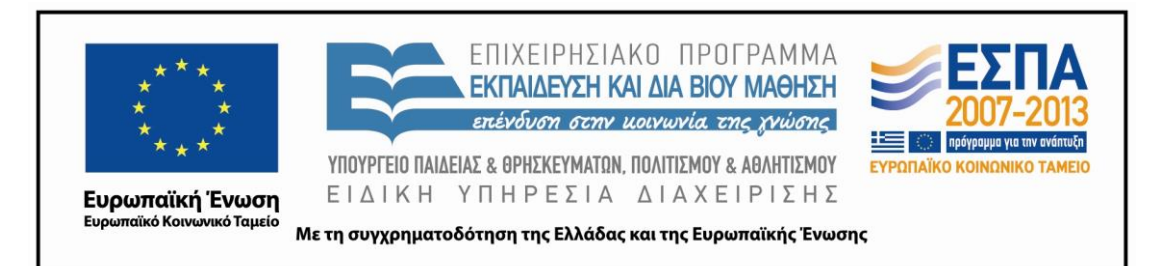

Οι μαθητές με τη βοήθεια [του φύλλου δραστηριοτήτων Γ΄](#page-27-0) και του εκπαιδευτικού αναζητούν στους «Χάρτες» Google τη διεύθυνση του σχολείου τους, η οποία με το πάτημα του κουμπιού «Λήψη Οδηγιών» τοποθετείται στο Πεδίο Αναζήτησης Β ως τόπος προορισμού. Οι μαθητές πατούν το κουμπί «Πορεία» και στο Πεδίο Αναζήτησης Α τοποθετείται ως αφετηρία η διεύθυνση διαμονής της ξένης αντιπροσωπείας.

Είναι προτιμότερο να επιλεγεί σε αυτήν τη φάση η «Πορεία», καθώς η διαδρομή που έχει επιλεγεί μεταξύ του τόπου διαμονής και του σχολείου δεν είναι μεγάλη. Με αυτόν άλλωστε τον τρόπο έχουμε τη δυνατότητα να επιλέξουμε και από τις προτεινόμενες διαδρομές εκείνες που εξυπηρετούν ώστε να επισκεφτεί η αντιπροσωπεία τα σημεία ενδιαφέροντος. Εάν ο εκπαιδευτικός και οι μαθητές θελήσουν να επεκτείνουν τις γνώσεις τους και γύρω από τα μέσα συγκοινωνίας της περιοχής τους τότε μπορούν να αναζητήσουν διαφορετικές προτεινόμενες διαδρομές πατώντας το κουμπί με το εικονίδιο του λεωφορείου.

Κάνοντας κλικ σε κάθε μια από τις διαφορετικές προτεινόμενες διαδρομές έχουν οι μαθητές τη δυνατότητα να δουν τη διαδρομή στον χάρτη, αλλά και να μελετήσουν τα πλεονεκτήματα και τα μειονεκτήματα κάθε διαδρομής σε σχέση με τον χρόνο και τα σημεία ενδιαφέροντος που μπορεί κάποιος να επισκεφτεί ακολουθώντας την.

Στη δραστηριότητα 2 του [Φύλλου Δραστηριοτήτων Γ΄](#page-27-0) οι μαθητές ανοίγουν από τον φάκελό τους το αρχείο Word «Οδηγίες Διαδρομής» (βλ. συνοδευτικά αρχεία). Στη μία στήλη του πίνακα που περιέχεται στο αρχείο έχουν περιληφθεί οι οδηγίες μιας διαδρομής από τον τόπο διαμονής των επισκεπτών προς το σχολείο των μαθητών με τον τρόπο που αυτές δίνονται στους «Χάρτες» Google. Στην άλλη στήλη του πίνακα έχουν περιληφθεί οι οδηγίες για να μπορέσει να φτάσει εύκολα ο επισκέπτης σε ένα ξενοδοχείο, όπως αυτές δίνονται στην ιστοσελίδα του ξενοδοχείου στο διαδίκτυο. Οι μαθητές θα πρέπει να μελετήσουν τον τρόπο που δίνονται οι οδηγίες και να καταγράψουν στο Φύλλο Δραστηριοτήτων τις ομοιότητες και τις διαφορές που

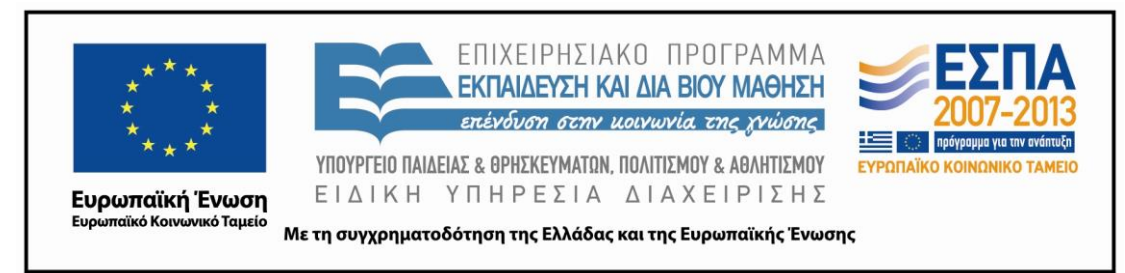

παρατηρούν στις δύο περιπτώσεις. Αναμένεται οι μαθητές να καταφέρουν μέσα από τη σύγκριση να ανακαλύψουν την ανυπαρξία ή την ύπαρξη ρημάτων, τοπικών επιρρημάτων, τη συντομία στην έκφραση, την προστακτική κλπ.

Οι μαθητικές ομάδες στη συνέχεια και στην τρίτη δραστηριότητα του Φύλλου Δραστηριοτήτων Γ΄ ανοίγουν το αρχείο «Χαρακτηριστικά Οδηγιών» από τον φάκελό τους (βλ. συνοδευτικά αρχεία). Ο ημιδομημένος εννοιολογικός χάρτης που έχει δημιουργηθεί στο λογισμικό Inspiration θα βοηθήσει τους μαθητές να συμπληρώσουν ή να επιβεβαιώσουν τα χαρακτηριστικά των οδηγιών που ανακάλυψαν στην προηγούμενη δραστηριότητα. Με αυτόν τον τρόπο «ξεκλειδώνουν» τα βασικά χαρακτηριστικά που έχει ένα κείμενο Οδηγιών Προσανατολισμού.

Στην τελευταία δραστηριότητα του Φύλλου οι μαθητές θα πρέπει να μετασχηματίσουν τις οδηγίες του αρχείου «Οδηγίες Διαδρομής» αλλάζοντας τα πρόσωπα και τις εγκλίσεις των ρημάτων και να συζητήσουν στην ολομέλεια για τις αλλαγές που προέκυψαν.

# *8η & 9η Διδακτικές Ώρες (Αναπαράσταση του τόπου-Αναλυτικές Οδηγίες)*

# *Εργασία σε ομάδες*

Οι μαθητές μέσα από τις δραστηριότητες που έχουν φέρει σε πέρας έχουν μάθει βήμα βήμα να χρησιμοποιούν διαφορετικούς ηλεκτρονικούς χάρτες και να αξιοποιούν τα διαφορετικά εργαλεία που αυτοί διαθέτουν. Έχουν γνωρίσει επίσης σημαντικά σημεία ενδιαφέροντος γύρω από την περιοχή του σχολείου, καθώς και τα χαρακτηριστικά που έχει ένα κείμενο οδηγιών προσανατολισμού.

Στόχος του δραστηριοτήτων του [Φύλλου Δραστηριοτήτων Δ΄](#page-30-0) είναι οι μαθητές να αξιοποιήσουν έναν ακόμα διαφορετικό ηλεκτρονικό χάρτη, ώστε να μπορέσουν με τις νέες γνώσεις τους να εμπλουτίσουν το τελικό κείμενο οδηγιών που θα συντάξουν για να καθοδηγήσουν με τον καλύτερο δυνατό τρόπο την κυπριακή αντιπροσωπεία που βρίσκεται στην πόλη τους

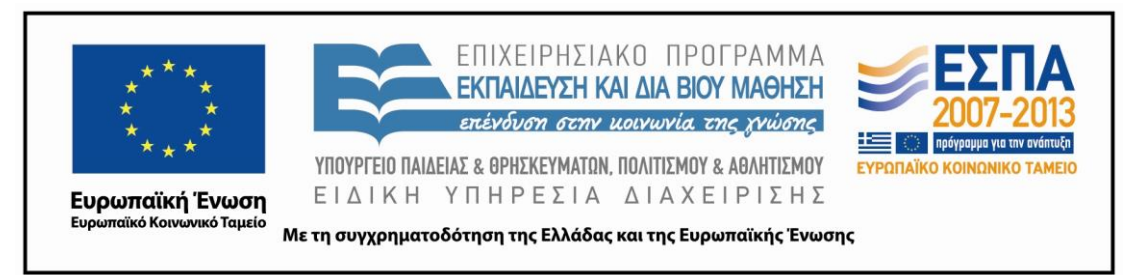

Οι μαθητές πληκτρολογούν στη γραμμή διεύθυνσης του φυλλομετρητή τους την ηλεκτρονική διεύθυνση: [http://www.runningmap.com.](http://www.runningmap.com/)

Στο περιβάλλον του ηλεκτρονικού χάρτη που εισάγονται πληκτρολογούν στο πεδίο διεύθυνσης τη διεύθυνση διαμονής της κυπριακής αντιπροσωπείας. Όταν εμφανιστεί στον ηλεκτρονικό χάρτη η περιοχή επισημαίνουν το σημείο διαμονής των επισκεπτών ως αφετηρία τοποθετώντας με ένα απλό κλικ μια πράσινη σημαία. Κάθε ομάδα τώρα μπορεί να επιλέξει με βάση τα σημεία ενδιαφέροντος που έχει συγκεντρώσει στο σημειωματάριο και με βάση τις εναλλακτικές διαδρομές που έχουν προσφερθεί από την προηγούμενη δραστηριότητα στους «Χάρτες» Google τη διαδρομή που θα σχεδιάσει για να οδηγήσει την κυπριακή αντιπροσωπεία από το σημείο διαμονής της στο σχολείο. Όταν γίνει αυτή η επιλογή οι μαθητές επισημαίνουν με το εργαλείο της «Πινέζας» τα σημεία ενδιαφέροντος που βρίσκονται στη διαδρομή για το σχολείο. Στο πλαίσιο κειμένου της «Πινέζας» γράφουν πληροφοριακά στοιχεία για το σημείο ενδιαφέροντος, τα οποία θα είναι χρήσιμα για τον επισκέπτη.

Κατόπιν κάνοντας διαδοχικά κλικ από το σημείο αφετηρίας σε άλλα σημεία εντός της διαδρομής οι μαθητές χαράσσουν στον χάρτη τη συνολική διαδρομή μέχρι το σχολείο.

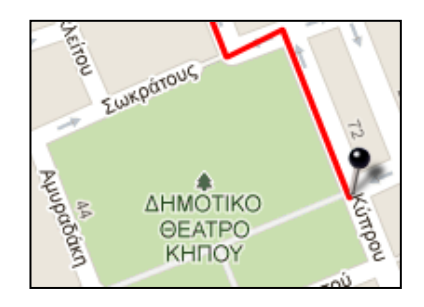

*Εικ.4: Χάραξη της διαδρομής από το σημείο διαμονής προς τον προορισμό διαμέσου των σημείων ενδιαφέροντος.*

Ο ηλεκτρονικός χάρτης δίνει επίσης τη δυνατότητα στους μαθητές με ένα κλικ σε κάθε σημείο της διαδρομής να βλέπουν την απόσταση που διανύθηκε από την αφετηρία μέχρι το σημείο. Αυτό θα είναι εξαιρετικά χρήσιμο καθώς θα μπορούν στις

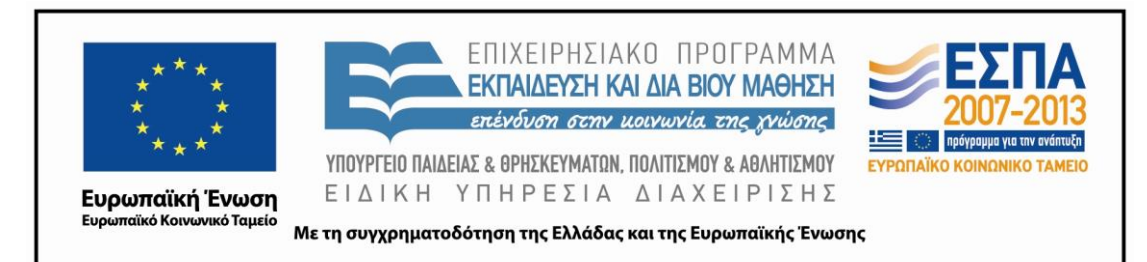

οδηγίες που θα συντάξουν να είναι ακριβείς. Για παράδειγμα, θα μπορούν να γράψουν «στα 120μ. στρίψτε αριστερά ή στα 50μ. θα συναντήσετε το Κηποθέατρο».

Στο τέλος της δραστηριότητας οι μαθητές αποθηκεύουν τον χάρτη για να τον επισυνάψουν στο μήνυμα των οδηγιών που θα στείλουν στην κυπριακή αντιπροσωπεία.

Οι μαθητές είναι έτοιμοι να περάσουν στο τελικό στάδιο της συγγραφής ενός κειμένου οδηγιών προσανατολισμού. Στη δεύτερη δραστηριότητα του [Φύλλου](#page-30-0)  [Δραστηριοτήτων Δ΄](#page-30-0) χρησιμοποιούν τις γνώσεις που απέκτησαν για τον τόπο τους, για τα σημεία ενδιαφέροντος που μπορεί να επισκεφτεί κάποιος, για τα βασικά χαρακτηριστικά ενός κειμένου οδηγιών και συντάσσουν το κείμενό τους στο περιβάλλον του ηλεκτρονικού ταχυδρομείου. Στο μήνυμα επισυνάπτουν την εικόνα του χάρτη που αποθήκευσαν συνοδεύοντας έτσι το κείμενό τους με την οπτική αναπαράσταση της επιλεγμένης διαδρομής.

Στην τελευταία δραστηριότητα, όπου οι μαθητές αναπαριστούν τη γειτονιά του σχολείου τους έχουν τη δυνατότητα να γνωρίσουν παίζοντας λειτουργίες του λογισμικού παρουσιάσεων, όπως είναι αυτές της εισαγωγής λευκής διαφάνειας, της εισαγωγής εικόνας, της μετακίνησης εικόνας, της εισαγωγής πεδίου κειμένου.

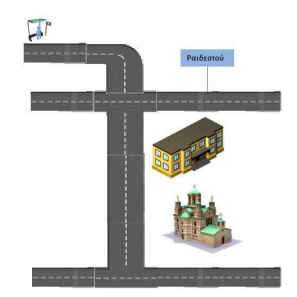

*Εικ.5:Αναπαράσταση οικοδομικών τετραγώνων και κτηρίων στο περιβάλλον του Λογισμικού Παρουσιάσεων*

ΚΕΝΤΡΟ ΕΛΛΗΝΙΚΗΣ ΓΛΩΣΣΑΣ Υπουργείο Παιδείας & Θρησκευμάτων, Πολιτισμού & Αθλητισμού

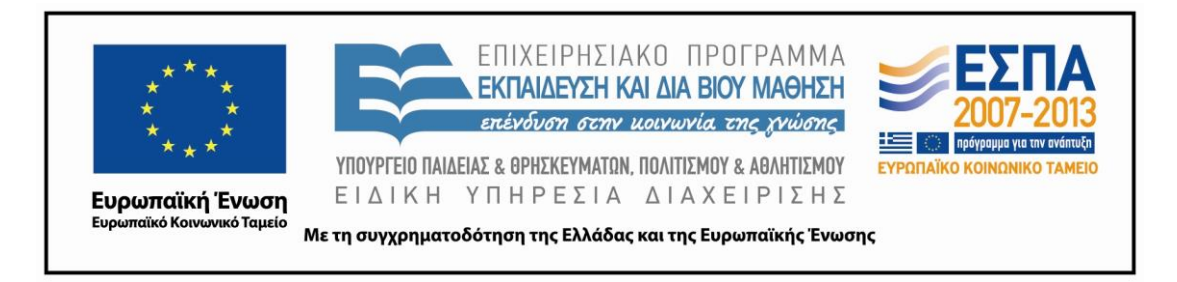

**ΣΤ. ΦΥΛΛΟ/Α ΕΡΓΑΣΙΑΣ**

# <span id="page-22-0"></span>ΦΥΛΛΟ ΔΡΑΣΤΗΡΙΟΤΗΤΩΝ Α΄

# **1η Δραστηριότητα (Γνωριμία με τους ηλεκτρονικούς χάρτες)**

Πατώντας [εδώ](https://maps.google.gr/maps/ms?msid=208561697059940116870.0004c56d1ad828a8df2d2&msa=0&ll=37.973483,23.641269&spn=0.004161,0.004914) θα βρείτε τον χάρτη της περιοχής στον οποίο σημειώνεται ο τόπος φιλοξενίας της κυπριακής αντιπροσωπείας. Επιλέξτε με διπλό κλικ το Φυννεφάκι και διαβάστε τις πληροφορίες που περιέχει.

Ποια είναι η διεύθυνση που γράφει;

Γνωρίζετε τι αντιπροσωπεύει ο αριθμός δίπλα από τα ονόματα των οδών; Ποιο κτήριο βρίσκεται εκεί;

Ποια άλλα πληροφοριακά στοιχεία θα μπορούσε να γράψει κάποιος; Υπάρχει κάπου αλλού στην οθόνη το συννεφάκι; Επιλέξτε το, τοποθετήστε το σε άλλα σημεία του χάρτη και δοκιμάστε να γράψετε μέσα σε αυτό.

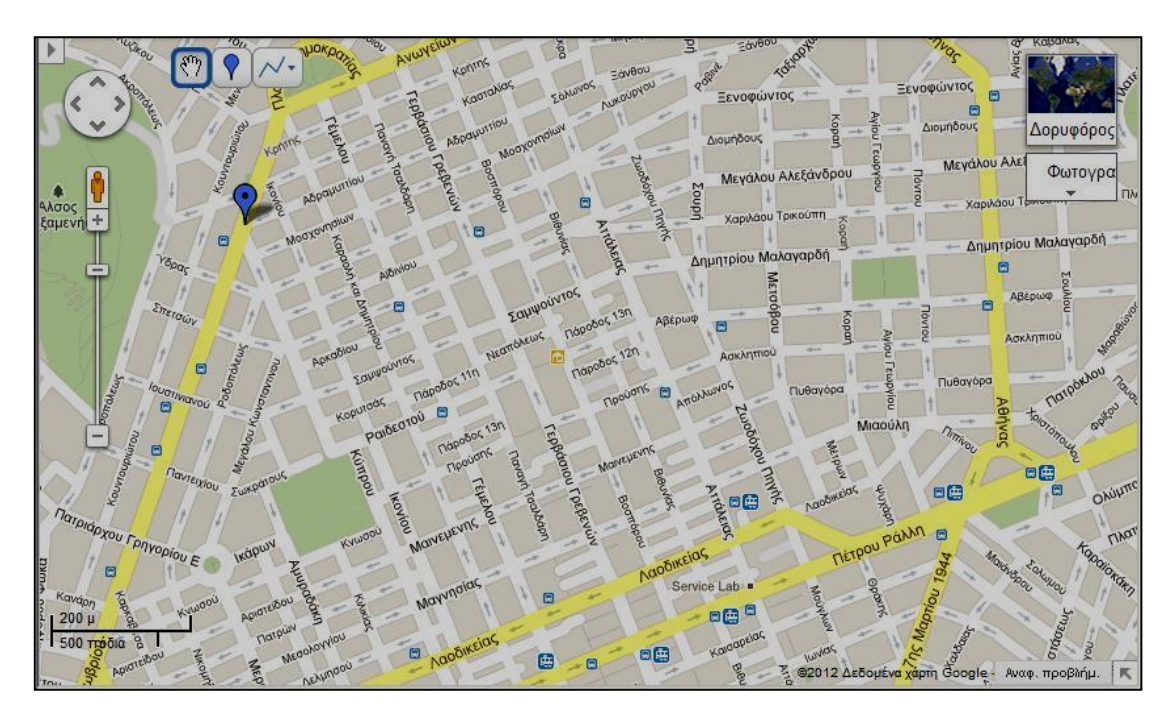

ΚΕΝΤΡΟ ΕΛΛΗΝΙΚΗΣ ΓΛΩΣΣΑΣ Υπουργείο Παιδείας & Θρησκευμάτων, Πολιτισμού & Αθλητισμού

MIS: 296579 – Π.3.2.1: Εκπαιδευτικά σενάρια και μαθησιακές δραστηριότητες Ε΄ Δημοτικού «Διαδρομές στην πόλη μου» Σελίδα 23 από 36

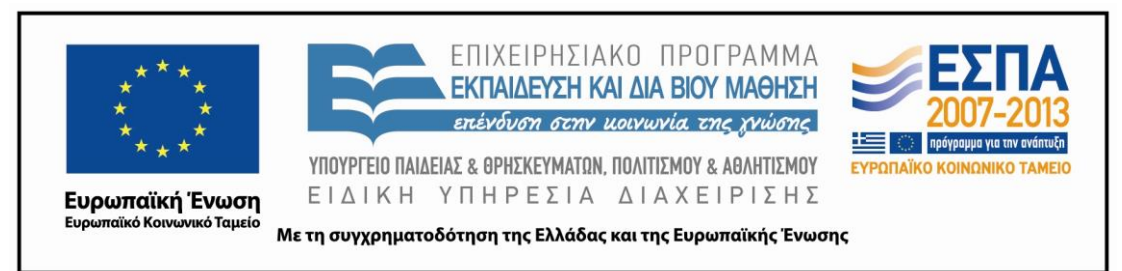

Πληροφορηθείτε σε ποια οδό βρίσκεται το Σχολείο σας. Εντοπίστε τη στο χάρτη και χρησιμοποιήστε το χεράκι κη ή τα βελάκια (Φ) για να κεντράρετε τον χάρτη ως προς το Σχολείο.

Βρείτε το ταχυδρομικό κώδικα του σχολείου σας στην ιστοσελίδα των ΕΛ.ΤΑ. [www.kwdikes.gr](http://www.kwdikes.gr/)

Τοποθετήστε το συννεφάκι στον χάρτη για να σημειώσετε τη θέση του σχολείου σας και γράψτε μέσα σε αυτό τις απαραίτητες πληροφορίες για κάποιον ενδιαφερόμενο (όνομα του σχολείου, διεύθυνση, ταχυδρομικός κώδικας).

Αυξομειώστε την μπάρα (zoom) στα αριστερά του χάρτη για να δείτε την περιοχή του σχολείου από χαμηλότερα κι από ψηλότερα. Τι παρατηρείτε στις ενδείξεις στο κάτω αριστερά τμήμα της οθόνης;

(Σημείωση: Το 1 πόδι = 0,31 μέτρα. Στην ηλεκτρονική διεύθυνση [physlab.phys.uoa.gr/misc/units-conversions.htm](http://physlab.phys.uoa.gr/misc/units-conversions.htm) μπορείτε να μετατρέψετε τα πόδια σε μέτρα.

Οι δρόμοι που περικλείουν το σχολείο σας σχηματίζουν ένα **οικοδομικό τετράγωνο**.

Αναζητήστε τους στον χάρτη και γράψτε τους εδώ.

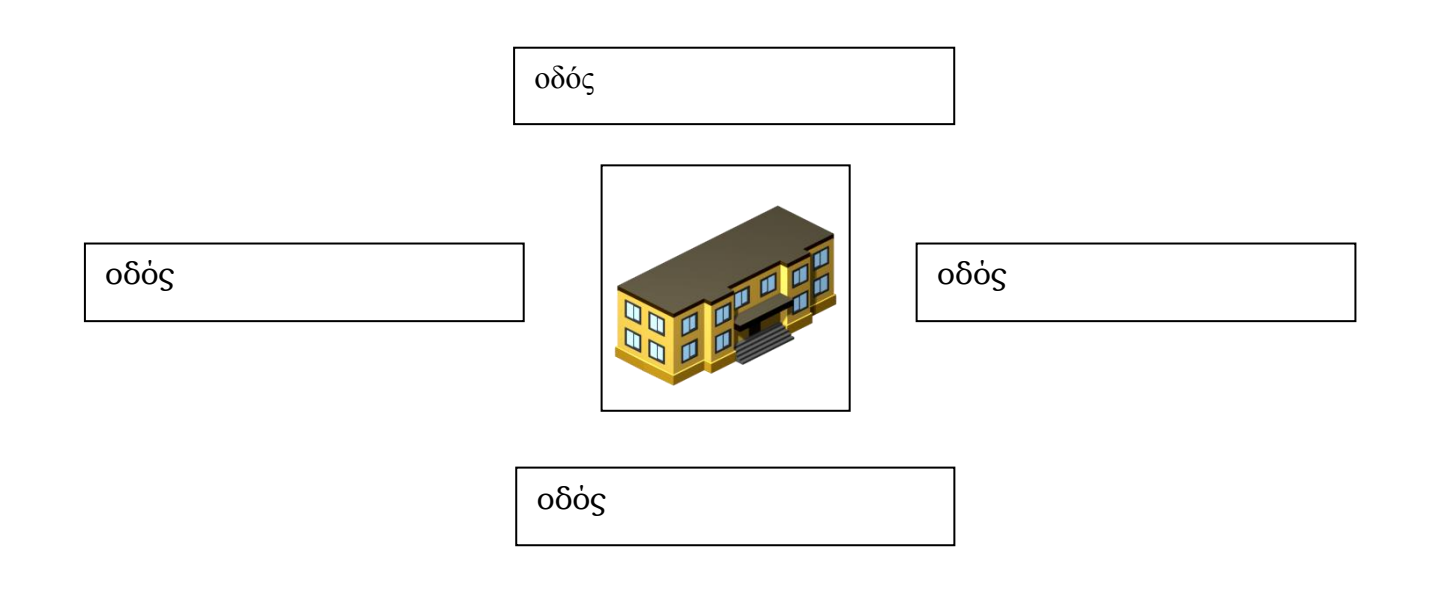

ΚΕΝΤΡΟ ΕΛΛΗΝΙΚΗΣ ΓΛΩΣΣΑΣ Υπουργείο Παιδείας & Θρησκευμάτων, Πολιτισμού & Αθλητισμού

MIS: 296579 – Π.3.2.1: Εκπαιδευτικά σενάρια και μαθησιακές δραστηριότητες Ε΄ Δημοτικού «Διαδρομές στην πόλη μου» Σελίδα 24 από 36

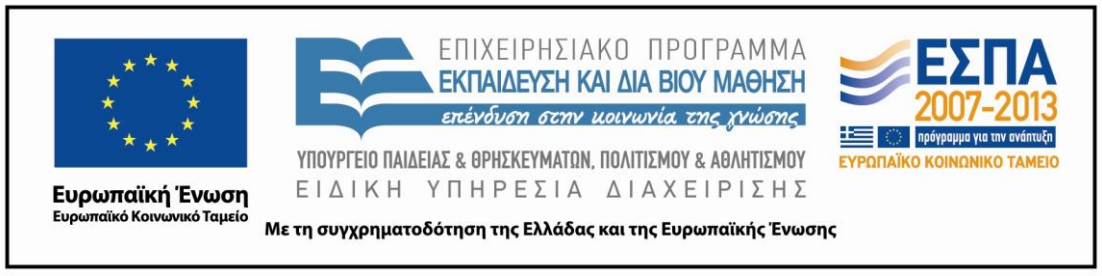

# **2η Δραστηριότητα (Γνωριμία με τους ηλεκτρονικούς χάρτες - Υπόμνημα)**

Ανοίξτε την ηλεκτρονική διεύθυνση [http://www.ploigos.gr](http://www.ploigos.gr/)

Στο κενό πεδίο πληκτρολογήστε τη πλήρη διεύθυνση του σχολείου σας, σύμφωνα με το υπόδειγμα της εφαρμογής. Πατήστε τον φακό και το αποτέλεσμα της αναζήτησης για να μεταφερθείτε στον σωστό χάρτη. Στο πάνω μέρος του χάρτη αναζητήστε στην κυλιόμενη ταινία το εικονίδιο για την εκπαίδευση.

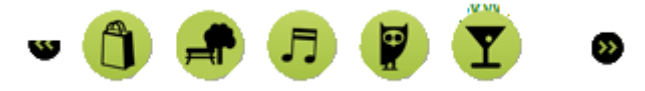

Κάνετε κλικ πάνω του κι επιλέξτε την κατηγορία «Δημοτικά». Εμφανίζεται τώρα η θέση του σχολείου σας στον χάρτη; Επιλέξτε τα σύμβολα των γειτονικών σας σχολείων. Ποια σχολεία είναι; Ποια άλλα σημεία ενδιαφέροντος και με ποια σύμβολα παρουσιάζονται στην κυλιόμενη μπάρα;

Τα σύμβολα και τα χρώματα που χρησιμοποιούνται για να δηλώσουν τις βασικές πληροφορίες που απεικονίζει ένας χάρτης αποτελούν το **Υπόμνημα.** Το **Υπόμνημα** βοηθάει τους ανθρώπους να «διαβάσουν» το χάρτη και να

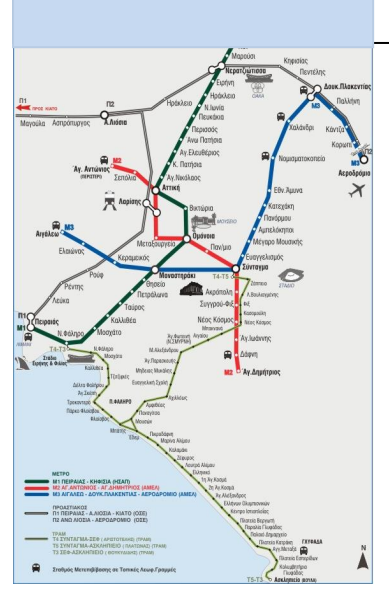

Προσθέστε εδώ τον **Τίτλο** 

Εντοπίστε στον παρακάτω χάρτη το Υπόμνημα.

Ποιες είναι οι βασικές πληροφορίες που θέλει να δώσει ο χάρτης;

Με βάση το Υπόμνημα μπορείτε να δώσετε έναν τίτλο στον χάρτη και να τον γράψετε στο γαλάζιο πλαίσιο;

Ποια άλλα εικονίδια υπάρχουν στον χάρτη εκτός από τα σύμβολα του Υπομνήματος; Είναι σημαντικά; Γιατί;

ΚΕΝΤΡΟ ΕΛΛΗΝΙΚΗΣ ΓΛΩΣΣΑΣ Υπουργείο Παιδείας & Θρησκευμάτων, Πολιτισμού & Αθλητισμού

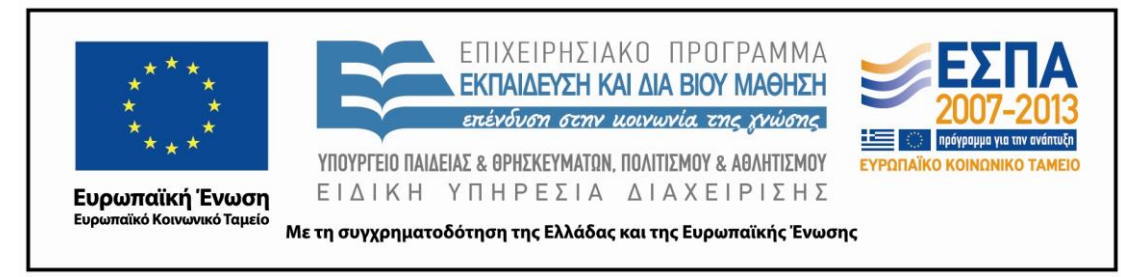

<span id="page-25-0"></span>ΦΥΛΛΟ ΔΡΑΣΤΗΡΙΟΤΗΤΩΝ Β΄

# **1η Δραστηριότητα (Εύρεση σημείου ενδιαφέροντος στον ηλεκτρονικό χάρτη)**

Ανοίξτε την ιστοσελίδα του Δήμου [http://www.polisnikaia.gr.](http://www.polisnikaia.gr/) Ελαχιστοποιήστε τη σελίδα και κρατήστε την ανοιχτή.

Ταυτόχρονα ανοίξτε τη μηχανή αναζήτησης [http://www.google.gr](http://www.google.gr/) και από τη γραμμή menu επιλέξτε «Χάρτες». Ελαχιστοποιήστε τη σελίδα και κρατήστε την ανοιχτή.

Έχοντας ανοικτές τις δύο ιστοσελίδες εργαζόμαστε παράλληλα σε αυτές.

Από το menu της ιστοσελίδας του Δήμου ακολουθήστε τη διαδρομή *Πολιτισμός < Χώροι Πολιτισμού.* Επιλέξτε έναν χώρο πολιτισμού, αντιγράψτε τη διεύθυνση του και επικολλήστε την στο Πεδίο Αναζήτησης των Χαρτών. Πατήστε την αναζήτηση .

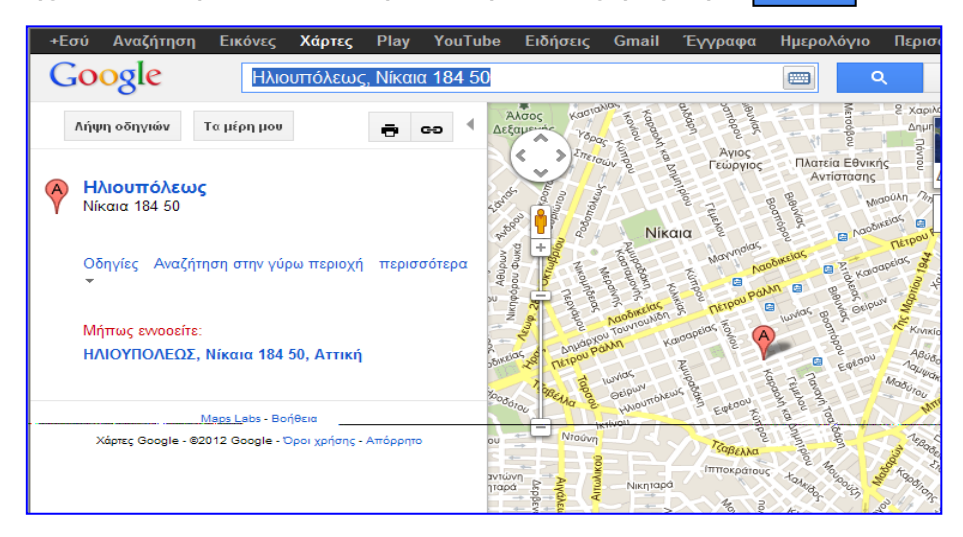

Επαναλάβετε τις ίδιες ενέργειες με τις διευθύνσεις όλων των χώρων πολιτισμού και των δημοτικών βιβλιοθηκών. Σημειώστε στο ηλεκτρονικό σας σημειωματάριο τα ονόματα και τις διευθύνσεις των χώρων ενδιαφέροντος που βρίσκονται κοντά στο σχολείο σας.

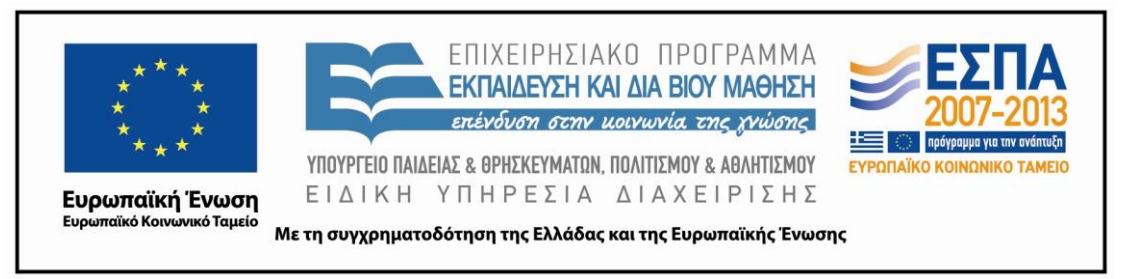

# **2η Δραστηριότητα (Εύρεση σημείου ενδιαφέροντος στον ηλεκτρονικό χάρτη με τον Δορυφόρο)**

Στους «Xάρτες» Google πληκτρολογήστε τη διεύθυνση του σχολείου σας και κατόπιν πατήστε το εικονίδιο «Δορυφόρος» Κάντε zoom στην τοποθεσία.

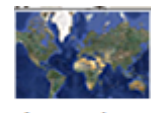

Δορυφόρος

Αναγνωρίζετε το κτήριο του σχολείου σας;

Αναγνωρίζετε άλλα κτήρια;

Θα μπορούσαν κάποια από αυτά να αποτελούν σημεία ενδιαφέροντος για τους επισκέπτες μας;

Συζητήστε στις ομάδες σας αν υπάρχουν και κάποια άλλα κτίρια ή τοποθεσίες που θα μπορούσαν να τραβήξουν την προσοχή των επισκεπτών μας. Δημιουργήστε στο πρόγραμμα εννοιολογικής χαρτογράφησης ένα χάρτη με το σύνολο των ιδεών σας *(ο χάρτης μπορεί να εστιαστεί σε σημεία ενδιαφέροντος της περιοχής σας και να περιλαμβάνει για αυτά διευθύνσεις, πληροφορίες και φωτογραφίες)*.

Συζητήστε στις ομάδες σας για τις διαφορές που εντοπίζετε ανάμεσα στον χάρτη και τη δορυφορική φωτογραφία.

Στις παρακάτω δορυφορικές φωτογραφίες παρουσιάζονται ανθρώπινα δημιουργήματα. Μπορείτε να τα αναγνωρίσετε και να γράψετε στα λευκά πλαίσια για ποια δημιουργήματα πρόκειται;

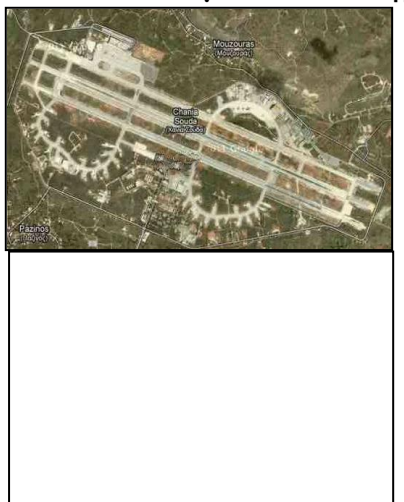

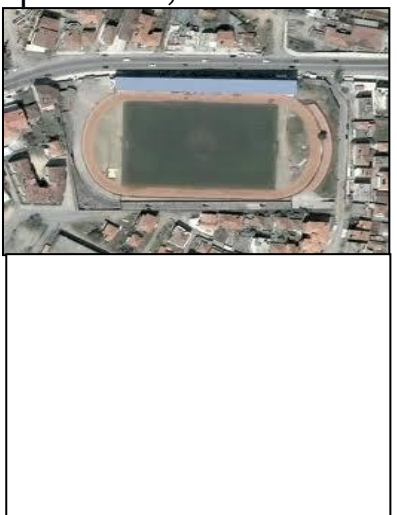

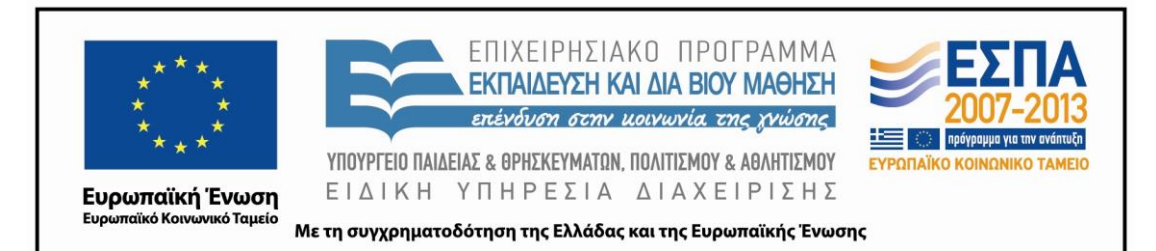

Γνωρίζετε άλλα είδη χαρτών με διαφορετικές απεικονίσεις; Επισκεφτείτε την ιστοσελίδα:

# [http//portal.survey.ntua.gr/main/courses/cartography/gencarto/ma](file:///C:/Users/Santwno/AppData/Roaming/Εφαρμογή%20στην%20Τάξη_Αναμογεννήτριες/Διδασκαλία%20Μιρέλλα/http/portal.survey.ntua.gr/main/courses/cartography/gencarto/map_types.html) [p\\_types.html](file:///C:/Users/Santwno/AppData/Roaming/Εφαρμογή%20στην%20Τάξη_Αναμογεννήτριες/Διδασκαλία%20Μιρέλλα/http/portal.survey.ntua.gr/main/courses/cartography/gencarto/map_types.html) για να μάθετε για τα είδη των χαρτών.

<span id="page-27-0"></span>Οι δορυφορικές φωτογραφίες μας βοηθούν να απεικονίσουμε σε χάρτες, όπως στους αστικούς χάρτες που επεξεργαζόμαστε το ανθρωπογενές περιβάλλον.

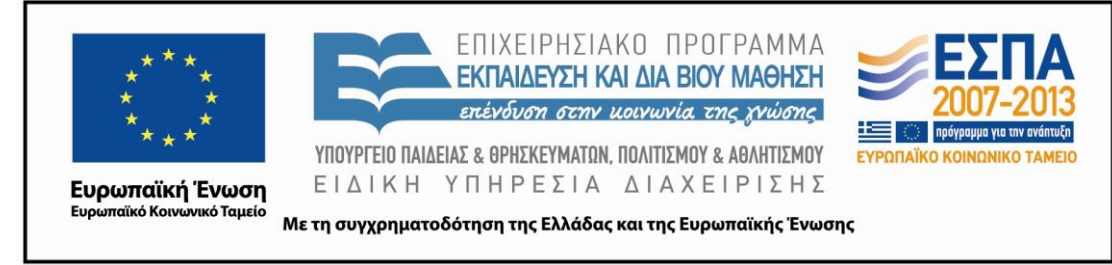

# ΦΥΛΛΟ ΔΡΑΣΤΗΡΙΟΤΗΤΩΝ Γ΄

# **1η Δραστηριότητα (Διαδρομές στον ηλεκτρονικό χάρτη)**

Ανοίξτε τη μηχανή αναζήτησης [http://www.google.gr](http://www.google.gr/) και από τη γραμμή menu επιλέξτε «Χάρτες».

Γράψτε τη διεύθυνση του Σχολείου σας στο Πεδίο Αναζήτησης των Χαρτών. Πατήστε την αναζήτηση | α

Όταν ανοίξει ο χάρτης με σημειωμένη την τοποθεσία του Σχολείου σας, πατήστε το κουμπί «Λήψη οδηγιών».

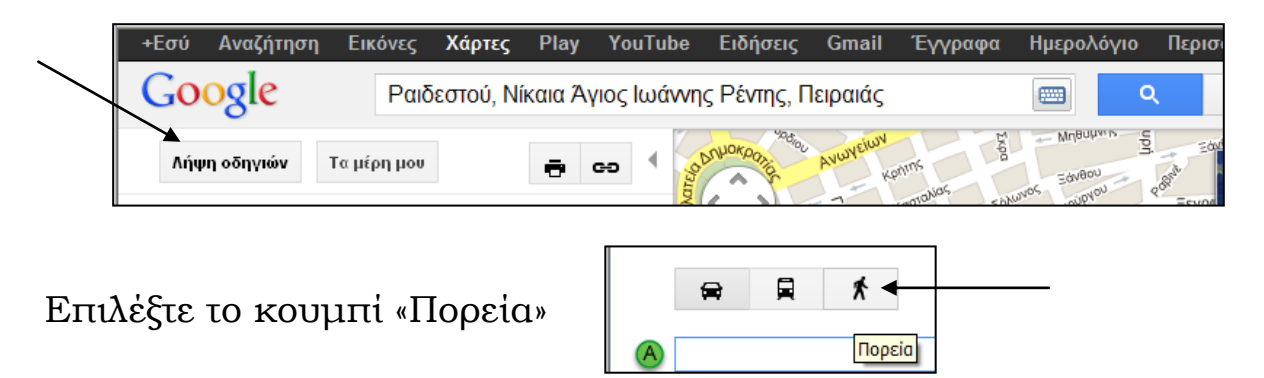

Το πεδίο προορισμού **Β** περιέχει τη διεύθυνση του σχολείου σας. Στο πεδίο αφετηρίας **Α** πληκτρολογήστε τη διεύθυνση διαμονής της κυπριακής αντιπροσωπείας.

Κατόπιν επιλέξτε το κουμπί «Λήψη Οδηγιών» για να δείτε τις προτεινόμενες διαδρομές που μπορεί να ακολουθήσει η κυπριακή αντιπροσωπεία για να επισκεφτεί το σχολείο μας.

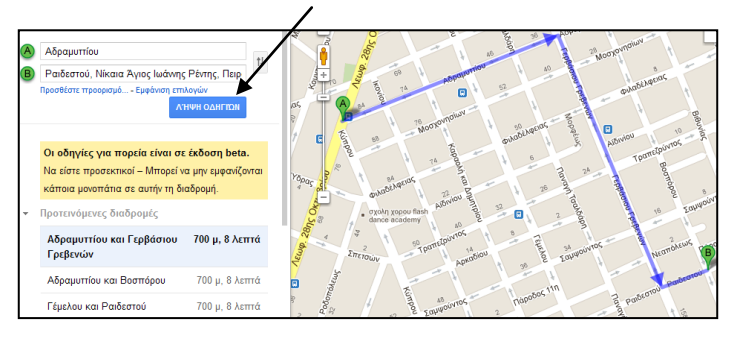

Παρατηρήστε τους δρόμους που προτείνονται σε κάθε εναλλακτική διαδρομή, την απόσταση και τον χρόνο που απαιτείται για να φτάσουν οι επισκέπτες μας στον προορισμό τους.

ΚΕΝΤΡΟ ΕΛΛΗΝΙΚΗΣ ΓΛΩΣΣΑΣ Υπουργείο Παιδείας & Θρησκευμάτων, Πολιτισμού & Αθλητισμού

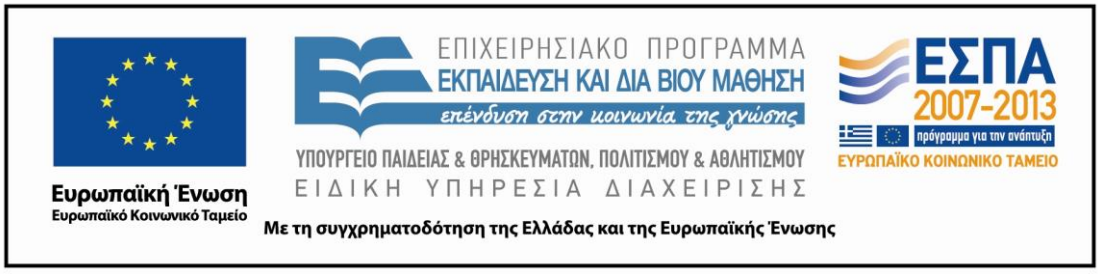

# **2η Δραστηριότητα (Οδηγίες Προσανατολισμού)**

Ανοίξτε από τον ηλεκτρονικό φάκελο της ομάδας σας το αρχείο word *«Οδηγίες Διαδρομής»* που περιλαμβάνει έναν πίνακα με τις οδηγίες για την πορεία προς το σχολείο σας, όπως αυτές δίνονται από την εφαρμογή Google «Χάρτες» και τις οδηγίες για την εύρεση ενός ξενοδοχείου, όπως αυτές δίνονται στην ιστοσελίδα του ξενοδοχείου στο διαδίκτυο.

Συζητήστε στην ομάδα σας και καταγράψτε στον παρακάτω πίνακα ομοιότητες και διαφορές που παρατηρείτε μεταξύ των δύο κειμένων.

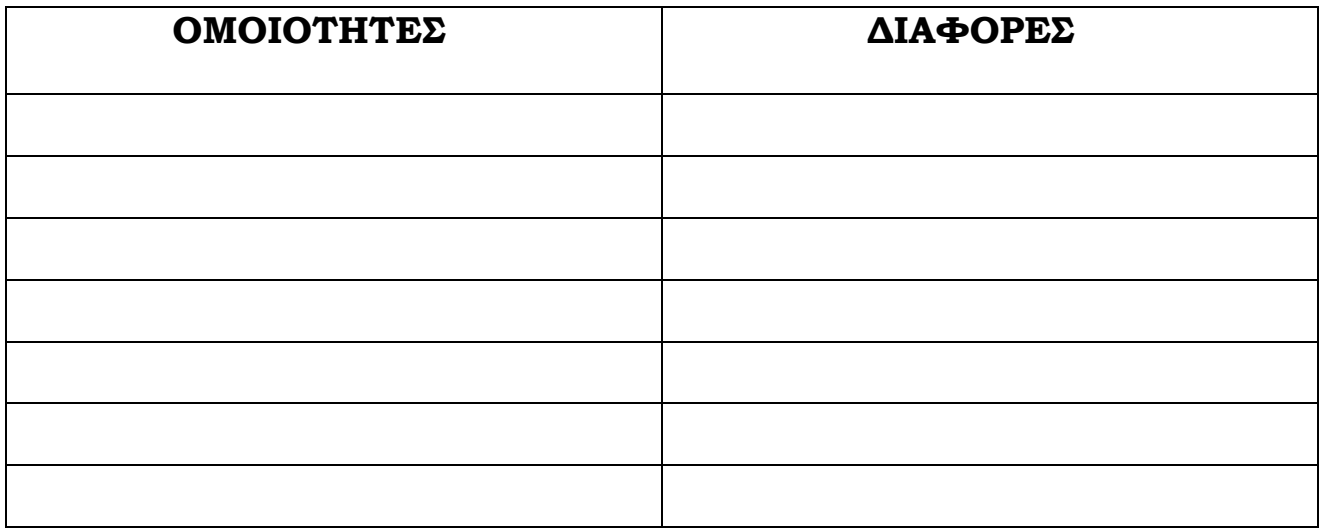

# **3η Δραστηριότητα (Οδηγίες Προσανατολισμού - Χαρακτηριστικά)**

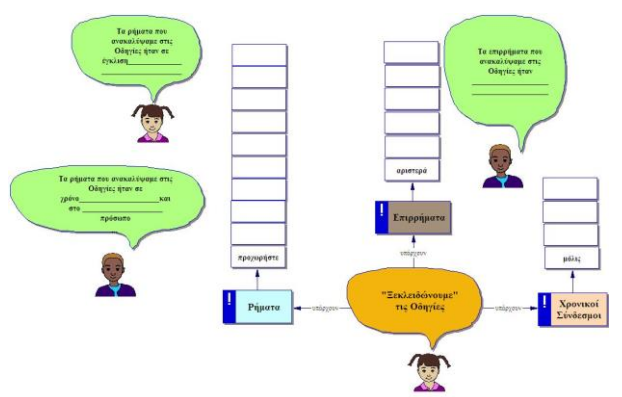

Ανοίξτε από τον φάκελό σας το αρχείο *«Χαρακτηριστικά Οδηγιών»* και συμπληρώστε τον ημιδομημένο εννοιολογικό χάρτη με τα στοιχεία που θα αντλήσετε από τα κείμενα των οδηγιών του αρχείου word *«Οδηγίες Διαδρομής».*

Αποθηκεύστε στον ηλεκτρονικό φάκελό σας τον συμπληρωμένο χάρτη.

ΚΕΝΤΡΟ ΕΛΛΗΝΙΚΗΣ ΓΛΩΣΣΑΣ Υπουργείο Παιδείας & Θρησκευμάτων, Πολιτισμού & Αθλητισμού

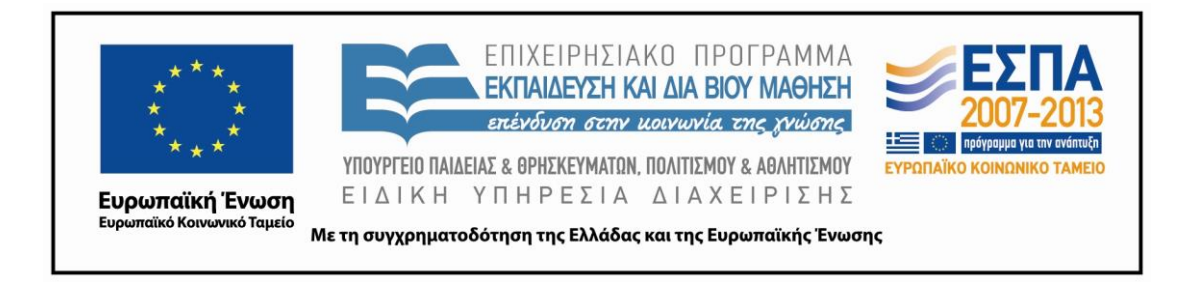

# **4η Δραστηριότητα (Οδηγίες Προσανατολισμού -Μετασχηματισμοί)**

Ανοίξτε από τον ηλεκτρονικό σας φάκελο το αρχείο word *«Οδηγίες Διαδρομής».*

Αλλάξτε τα ρήματα των οδηγιών Α) στο α΄ πρόσωπο πληθυντικού της οριστικής του ενεστώτα Β) στο β΄ πρόσωπο ενικού της προστακτικής του ενεστώτα Αποθηκεύστε κάθε φορά με διαφορετικό όνομα το αρχείο σας.

<span id="page-30-0"></span>Συζητήστε για το νόημα των κειμένων μετά τις αλλαγές που κάνατε.

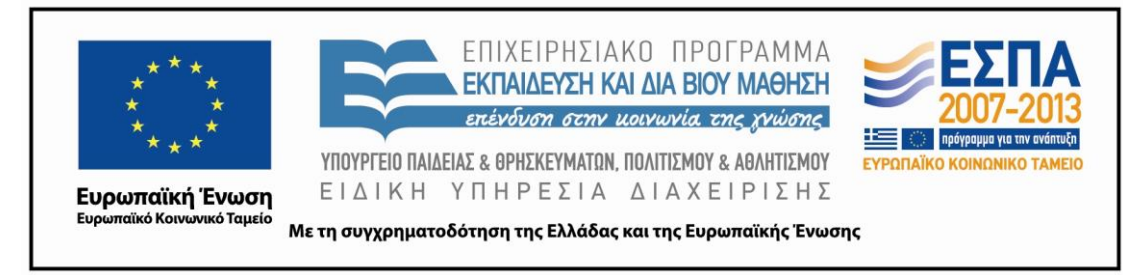

ΦΥΛΛΟ ΔΡΑΣΤΗΡΙΟΤΗΤΩΝ Δ΄

# **1η Δραστηριότητα (Σχεδίαση καθορισμένων διαδρομών - Μετρήσεις στον ηλεκτρονικό χάρτη)**

Ανοίξτε την ηλεκτρονική διεύθυνση [http://www.runningmap.com](http://www.runningmap.com/) Γράψτε στο πλαίσιο τη διεύθυνση διαμονής της κυπριακής αποστολής και πατήστε GO. Όταν μεταφερθείτε στον χάρτη κάντε zoom και στο σημείο αφετηρίας κάντε κλικ για να τοποθετήσετε μια πράσινη σημαία.

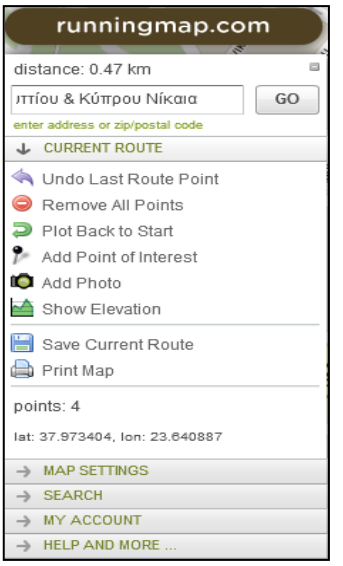

Συζητήστε με την ομάδα σας και τις άλλες ομάδες ποιο σημείο ενδιαφέροντος θα επιλέξει η κάθε ομάδα για να οδηγήσει μέσω αυτού την κυπριακή αποστολή στο σχολείο μας *(Έχετε ήδη συγκεντρώσει τους χώρους ενδιαφέροντος στο ηλεκτρονικό σας σημειωματάριο και στο νοητικό σας χάρτη).* 

Όταν αποφασίσετε, τοποθετήστε από το menu τη μαύρη πινέζα στη διεύθυνση του σημείου ενδιαφέροντος.

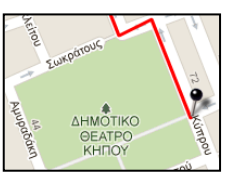

Στο πλαίσιο κειμένου της πινέζας γράψτε σημαντικά πληροφοριακά στοιχεία για το σημείο ενδιαφέροντος.

Κάντε κλικ στην πράσινη σημαία του σημείου αφετηρίας και με κλικ σε ευθείες γραμμές εντός των δρόμων οδηγήστε την κυπριακή αποστολή στο σημείο ενδιαφέροντος.

Τοποθετώντας τον ποντίκι σας σε κάθε σημείο της διαδρομής έχετε τη δυνατότητα να βλέπετε το μήκος της απόστασης που διανύθηκε σε km. *(Η συγκεκριμένη δυνατότητα θα σας φανεί χρήσιμη για να είστε πιο αναλυτικοί στις οδηγίες σας).*

Με τον ίδιο τρόπο, οδηγήστε χαράσσοντας την πορεία στον χάρτη την κυπριακή αποστολή από το σημείο ενδιαφέροντος στο σχολείο μας. Αποθηκεύστε τον χάρτη σας.

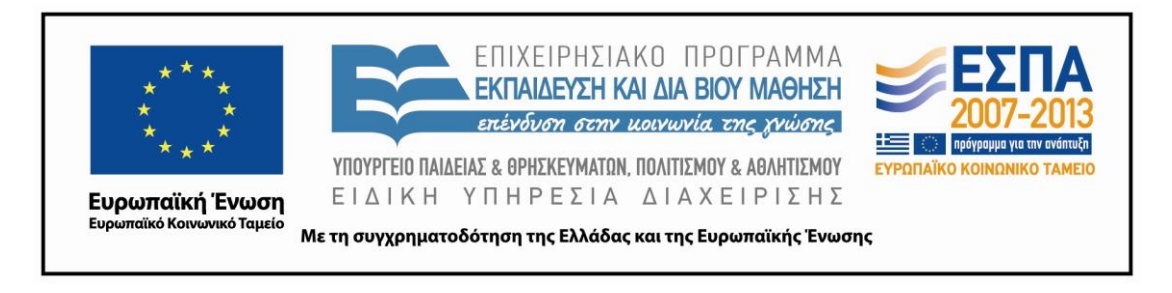

# **2η Δραστηριότητα (Αναλυτικές Οδηγίες)**

Με βάση τη συγκεκριμένη διαδρομή που δημιουργήσατε και τη βοήθεια των στοιχείων που έχετε συλλέξει (χαρακτηριστικά οδηγιών, πληροφορίες για τα σημεία ενδιαφέροντος, αποστάσεις) δημιουργήστε ένα κείμενο με σαφείς και αναλυτικές οδηγίες για τον τρόπο μετάβασης της κυπριακής αποστολής στο σχολείο μας δια μέσου του σημείου ενδιαφέροντος που επιλέξατε.

Επισυνάψτε τον χάρτη με τη διαδρομή και το κείμενο των οδηγιών σε ένα μήνυμα ηλεκτρονικού ταχυδρομείου για να σταλεί στην κυπριακή αποστολή.

# **3η Δραστηριότητα (Παιχνίδι)**

Ανοίξτε μια κενή διαφάνεια στο πρόγραμμα παρουσιάσεων PowerPoint. Από τον υποφάκελο *«Εικόνες»* που βρίσκεται μέσα στον φάκελο της ομάδας σας κάνετε εισαγωγή στο λογισμικό των κατάλληλων τμημάτων δρόμων και των κτιρίων που επιθυμείτε, ώστε να δημιουργήσετε την απεικόνιση της περιοχής του σχολείου σας ή κάποιας άλλης πραγματικής ή φανταστικής περιοχής.

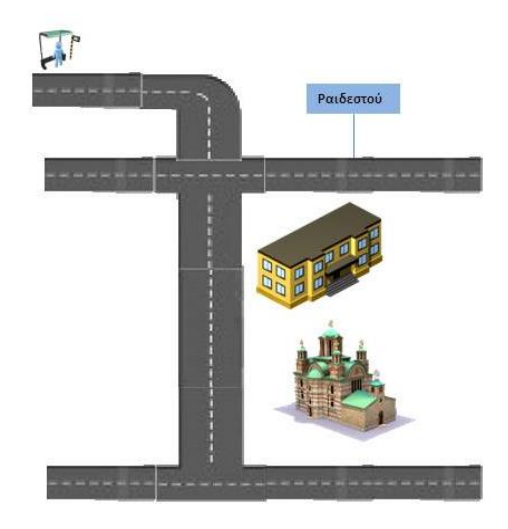

Μπορείτε να αναζητήσετε στο διαδίκτυο κι άλλες εικόνες για να συμπληρώσετε με τον καλύτερο τρόπο τη γειτονιά σας.

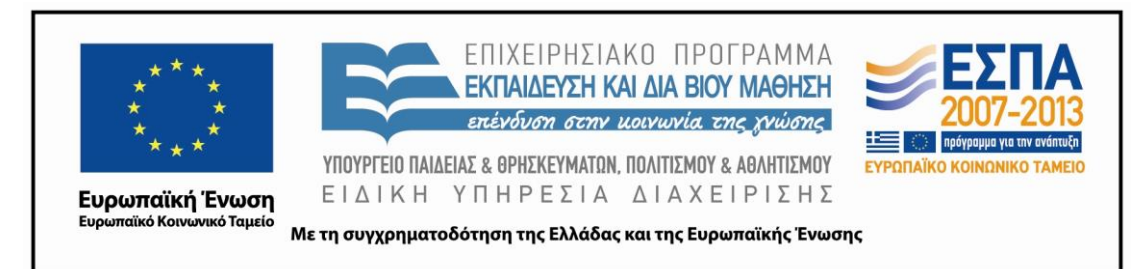

#### **Ζ. ΑΛΛΕΣ ΕΚΔΟΧΕΣ**

Το διδακτικό σενάριο «Διαδρομές στην πόλη μου» δίνει τη δυνατότητα στους μαθητές και τον εκπαιδευτικό να επεκτείνουν τις δραστηριότητές τους και σε άλλα διδακτικά αντικείμενα στα πλαίσια της διαθεματικής προσέγγισης της γνώσης.

Το διδακτικό σενάριο μπορεί να αποτελέσει αφορμή για να ασχοληθούν εκτενέστερα οι μαθητές με την Τοπική Ιστορία και να γνωρίσουν καλύτερα την πόλη τους. Οι δραστηριότητες στις οποίες οι μαθητές θα πρέπει να ανακαλύψουν και να παρουσιάσουν στους επισκέπτες τους σημαντικά μνημεία ή χώρους πολιτισμού της περιοχής τους δίνουν την ευκαιρία και για μια άμεση γνωριμία με τους χώρους αυτούς με την πραγματοποίηση επισκέψεων και οργανωμένων περιηγήσεων. Η γνωριμία με τον τόπο μπορεί να περιλαμβάνει ακόμα φωτογραφίσεις και βιντεοσκοπήσεις και τέλος μια ολοκληρωμένη παρουσίαση στο περιβάλλον του λογισμικού παρουσιάσεων σε μια πιο ολοκληρωμένη μορφή που θα ξεφεύγει από το πλαίσιο της απλής πληροφόρησης. Η συλλογή, η οργάνωση, η παρουσίαση των πληροφοριών και των ιστορικών στοιχείων που αφορούν φορτισμένους ιστορικά τόπους ανοίγει παράθυρο για τους μαθητές στην ιστορική γνώση του παρελθόντος.

Σημαντική αξία για το άνοιγμα του σχολείου στην κοινωνία έχει και η συνεργασία που θα αναπτυχθεί μεταξύ του σχολείου και των τοπικών φορέων και οργανώσεων (δήμος, πολιτιστικοί σύλλογοι, σύλλογος γονέων και κηδεμόνων κλπ.) στα πλαίσια της υλοποίησης του διδακτικού σεναρίου.

Στο διδακτικό αντικείμενο της Γεωγραφίας οι μαθητές γνωρίζουν την έννοια του υπομνήματος, γνωρίζουν διαφορετικά είδη χαρτών και συνειδητοποιούν την αξία τους ως πηγές πληροφόρησης. Κατανοούν ότι υπάρχουν κι άλλες πηγές πληροφόρησης (χάρτες, φωτογραφίες) πέρα από τον γραπτό και προφορικό λόγο και κατασκευάζουν τους δικούς τους πραγματικούς ή φανταστικούς χάρτες στο αντικείμενο της Αισθητικής Αγωγής.

Στην ηλεκτρονική διεύθυνση: [http://www.runningmap.com](http://www.runningmap.com/) και στο περιβάλλον του ηλεκτρονικού χάρτη στο οποίο εργάζονται, οι μαθητές έχουν τη δυνατότητα να

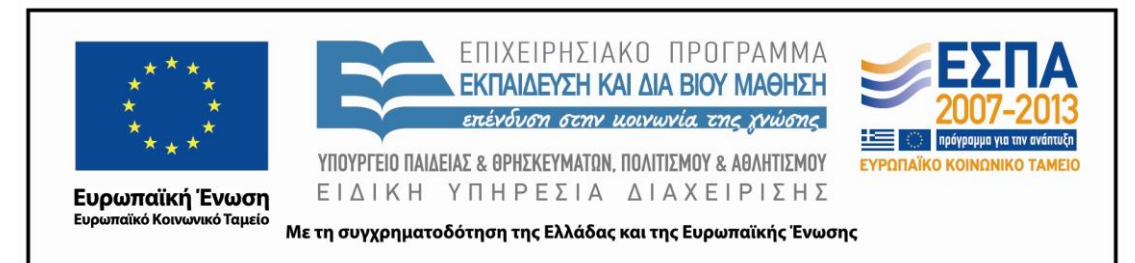

χρησιμοποιήσουν τις μετρήσεις των αποστάσεων όχι μόνο για το κείμενο των οδηγιών που θα συντάξουν, αλλά και για να ασκηθούν στο διδακτικό αντικείμενο των Μαθηματικών. Για παράδειγμα, θα μπορούσε να ζητείται από τους μαθητές να:

- καταγράψουν το μήκος του κάθε δρόμου που θα ακολουθήσει η κυπριακή αντιπροσωπεία
- να υπολογίσουν το συνολικό μήκος της απόστασης από την αφετηρία μέχρι το σχολείο
- να υπολογίσουν επί μέρους αποστάσεις μέχρι κάποια συγκεκριμένα σημεία ενδιαφέροντος
- να μετατρέψουν σε μεγαλύτερες ή μικρότερες μονάδες μήκους τη συνολική απόσταση που θα διανύσει η κυπριακή αντιπροσωπεία
- να ελέγξουν τον χρόνο που θα χρειαστεί για να διανύσει την ίδια απόσταση η αντιπροσωπεία αν χρησιμοποιήσει κάποιο όχημα
- να υπολογίσουν κάνοντας πράξεις τη διαφορά του χρόνου αν διανύσει κάποιος την απόσταση πεζός ή εποχούμενος

#### **Η. ΚΡΙΤΙΚΗ**

Αφετηρία για το συγκεκριμένο σενάριο διδασκαλίας αποτελεί η ενότητα «Διαδρομές στην πόλη μου» του βιβλίου της Γλώσσας της Ε΄ τάξης του Δημοτικού. Το σενάριο διδασκαλίας δίνει τη δυνατότητα στους μαθητές να γνωρίσουν καλύτερα την περιοχή τους, να προσανατολίζονται και να προσανατολίζουν άλλους δίνοντας τις κατάλληλες οδηγίες. Οι στόχοι του σεναρίου μπορούν να πραγματοποιηθούν με τη βοήθεια των Τ.Π.Ε. Ωστόσο ενδείκνυται οι μαθητές να πραγματοποιήσουν και οι ίδιοι επισκέψεις στους χώρους που περιηγούνται με την βοήθεια των Νέων Τεχνολογιών.

Καλό θα ήταν η διδασκαλία του διδακτικού σεναρίου να συνδυαστεί με τη διδασκαλία της ενότητας για τους χάρτες της Γεωγραφίας της Ε΄ τάξης.

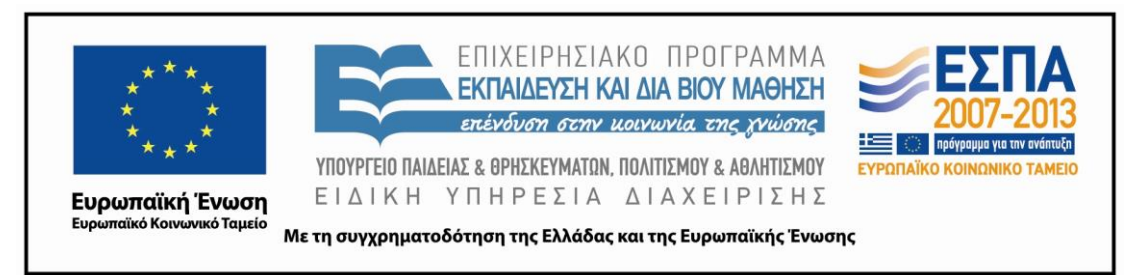

#### **Θ. ΒΙΒΛΙΟΓΡΑΦΙΑ**

Αλβανούδη Ζ., Γρόσδος Σ., Καλέτος Γ., Ντάγιου Ε. & Α. Χαραλαμπόπουλος. 2000. *Γλωσσικές δραστηριότητες για το δημοτικό σχολείο*. Θεσσαλονίκη: Κώδικας

Ιορδανίδου, Α. & Α. Φτερνιάτη. 2000. *Επικοινωνιακές διδακτικές προτάσεις για το γλωσσικό μάθημα στο δημοτικό σχολείο*. Αθήνα: Πατάκης.

Κουτσογιάννης, Δ. 2007. *Πρακτικές ψηφιακού γραμματισμού νέων εφηβικής ηλικίας και (γλωσσική) εκπαίδευση*. Θεσσαλονίκη: Κέντρο Ελληνικής Γλώσσας. [http://www.greek-language.gr/greekLang/modern\\_greek/studies/ict/teens/index.html](http://www.greek-language.gr/greekLang/modern_greek/studies/ict/teens/index.html) [15.11.2010]

Ματσαγγούρας, Η. 1987. Ομαδοσυνεργατική διδασκαλία και μάθηση: θεωρία και πράξη στη διδασκαλία κατά ομάδες. Αθήνα: Γρηγόρης

Ματσαγγούρας, Η. Γ. 2001. *Κειμενοκεντρική προσέγγιση του γραπτού λόγου* Αθήνα: Γρηγόρης

Μικρόπουλος, Τ. 2006. *Ο υπολογιστής ως γνωστικό εργαλείο*. Ελληνικά Γράμματα.

Ράπτης, Α. & Α. Ράπτη . 2007. *Μάθηση και διδασκαλία στην εποχή της πληροφορίας, ολική προσέγγιση*. Αθήνα.